## **Table of Contents**

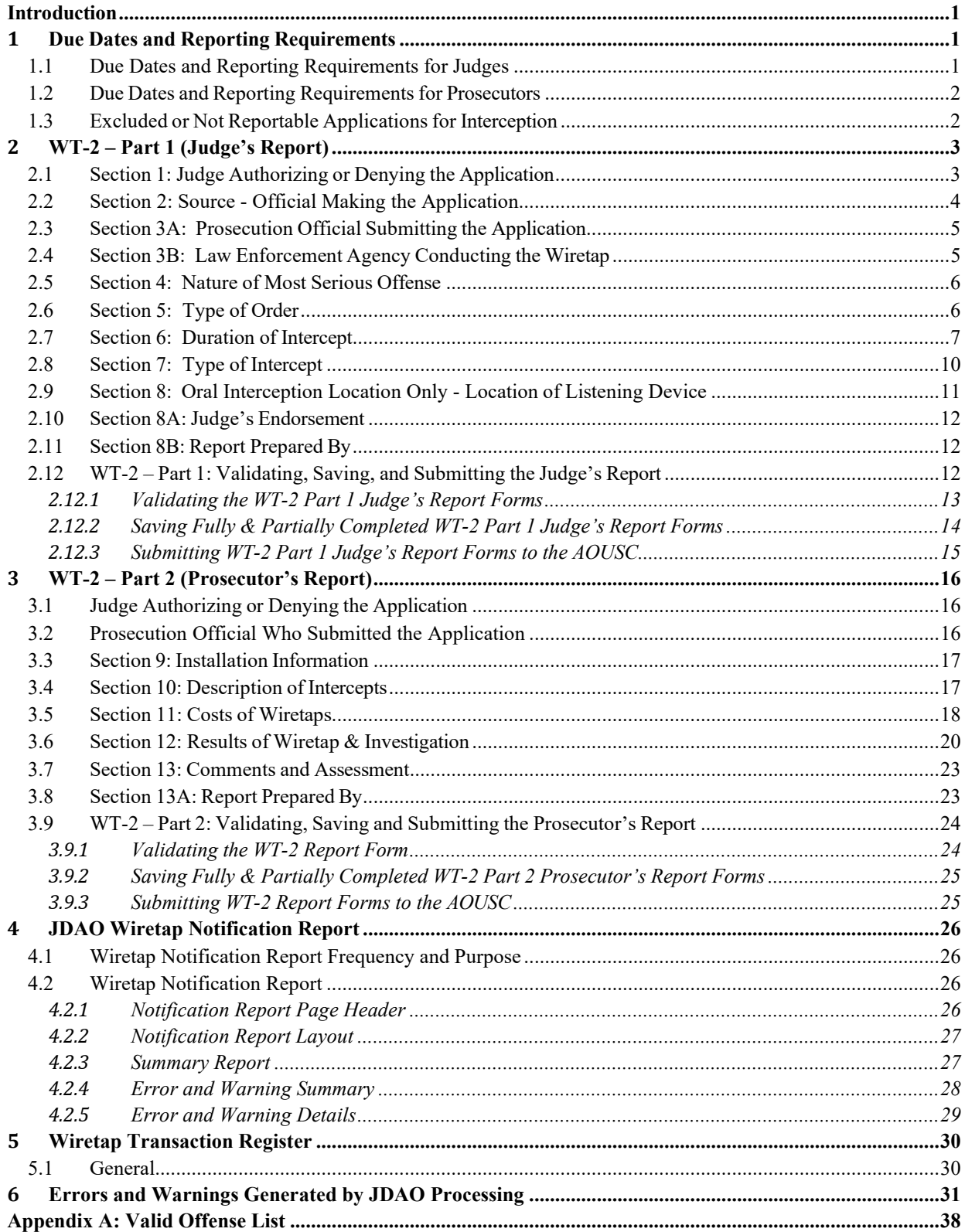

## <span id="page-1-0"></span>**Introduction**

Title 18 USC 2519 requires both judges and prosecutors to report on Title III wiretap applications to the Administrative Office of the U.S. Courts (AOUSC) on an annual basis. The WT-2 report form is used to report a wiretap to the AOUSC.

The WT-2 is divided into two parts: Part 1 (Judge's Report) and Part 2 (Prosecutor's Report). Judges are required to complete and submit Part 1 data. Prosecutors are required to complete and submit both Part 1 and Part 2 data. This document is intended as resource to guide for judges and prosecutors who complete and submit the new WT-2 report form.

In 2015, the AOUSC plans to introduce new WT-2 report forms that can be edited and saved as PDFs from any computer with Adobe Reader 9 or better (click here for the [free](http://get.adobe.com/reader/?promoid=KLXME) [Adobe Reader](http://get.adobe.com/reader/?promoid=KLXME) XI download). In addition to allowing users without Adobe Acrobat to edit the WT-2 form, the editable PDF includes built-in validation logic to ensure all required information is entered before a report is submitted.

*Note: As a general rule when completing either Part 1 or Part 2 of a WT-2 report, do NOT include the name, telephone number, address, or any potentially identifying information about any subject of the wiretap anywhere on the WT-2 report. The AOUSC is not authorized to collect this information.*

## <span id="page-1-1"></span>**1 Due Dates and Reporting Requirements**

## <span id="page-1-2"></span>**1.1 Due Dates and Reporting Requirements for Judges**

**DUE DATE**: January 31 is the due date for judges to submit Part 1 (Judge's Reports) of the WT-2 to the AOUSC for both denied wiretap applications and expired wiretap orders from the previous year.

*TIP - Although January 31st is the due date, it is a good practice to submit WT-2 Judge's Reports throughout the year as wiretap orders terminate. Some courts set a 30 day reminder that occurs after an order or extension is granted. At the end of the 30 days, the court verifies that the wiretap has terminated and completes a WT-2 Part 1 Judges' Report for the order.*

**RESPONSIBLE PARTIES:** The authorizing or denying judge is responsible for reporting all WT-2 Part 1 forms to the AOUSC; however, a judge can authorize court staff to complete Part 1 on his or her behalf. Section 8A of the WT-2 Part 1 Judge's Report requires an endorsement from the responsible judge, regardless of who prepares the WT-2 Part 1.

**REPORTABLE APPLICATIONS:** A WT-2 Part 1 (Judge's Report) should be submitted for any of the following applications for authorized interception of communications:

- A denied application for an interception;
- An order authorizing interception of communications under 18 U.S.C. § 2518 that expired during the preceding calendar year. (An authorized application and order should only be reported after the order and all extensions have expired.)

### <span id="page-2-0"></span>**1.2 Due Dates and Reporting Requirements for Prosecutors**

**DUE DATE: March 31** is the due date for prosecutors to submit both Part 1 and Part 2 of the WT-2 to the AOUSC for wiretaps terminated during the previous year.

**RESPONSIBLE PARTIES:** Even though the AOUSC receives WT-2 Part 1 from the judge, the prosecutor is responsible for reporting both WT-2 Part 1 and Part 2 data to the AOUSC.

*TIP* **-** *To reduce duplication of effort on completing WT-2 Part 1 information, coordinate with your judge's staff to get a copy of the WT-2 Part 1 (Judge's Report) that the court submits to the AOUSC.*

**REPORTABLE APPLICATIONS:** A full WT-2 should be submitted by prosecutors for the following:

- A denied application for an interception or wiretap (Part 2 will be blank);
- An authorized wiretap or interception that terminated during the preceding calendar year.

## <span id="page-2-1"></span>**1.3 Excluded or Not Reportable Applications for Interception**

A WT-2 Part 1 should **NOT** be submitted for any of the following situations:

- When orders are issued at the request, or with the consent, of one of the principal parties to the communication;
- When a police officer or police informant is a party to the communication;
- When only a body microphone is used;
- When a pen register is used alone and not in conjunction with any wiretap or interception of communication;
- When the order is related to a sealed terrorism case.

## <span id="page-3-0"></span>**2 WT-2 – Part 1 (Judge's Report)**

Part 1 (Judge's Report) gathers information on the initial application for interception of communications and any related extensions. The first two pages of the WT-2 form

constitute Part 1 (Judge's Report). The heading of each page will identify if the page is Part 1 related.

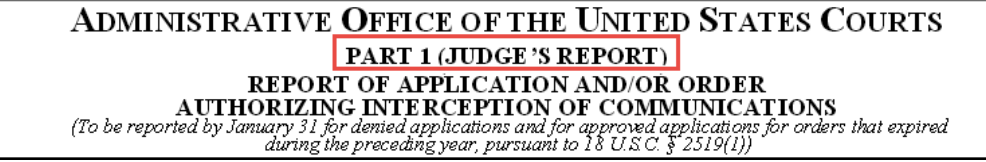

The Part 1 form is divided into multiple sections, labeled 1 through 8B. Below are guidance and tips on completing the each of these sections in the Judge's Report.

#### <span id="page-3-1"></span>**2.1 Section 1: Judge Authorizing or Denying the Application**

Section 1, example below, collects required information on the judge and court that approved or denied the application for interception. The section requires the judge's name and the jurisdiction of the court where the judge was presiding. The section also includes a field for entering a unique court reference number (if available).

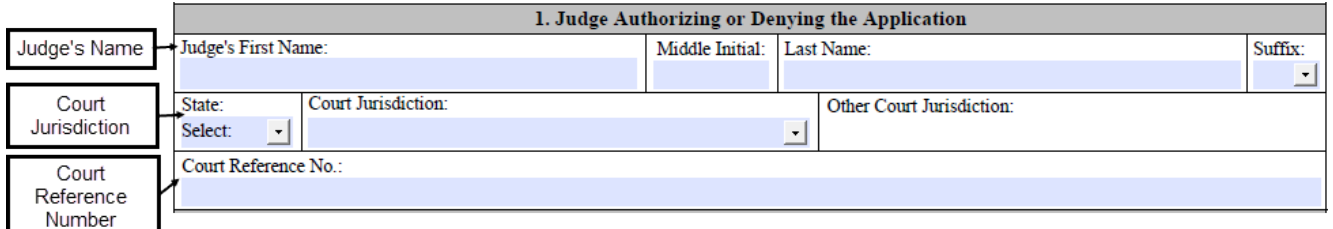

**Judge's Name:** The name of the judge who either authorized or denied the wiretap application being reported. The *Judge's First Name* and *Judge's Last Name* fields are required.

**Court Jurisdiction:** The jurisdiction of the court where the judge was presiding. In cases of a visiting judge, the court jurisdiction should reflect the court where the application for interception was submitted.

The form includes drop down lists for both states and known court jurisdictions. The *State* and *Court Jurisdiction* are required fields. Options available in the *Court Jurisdiction* list are driven by the value of the *State* field. First, select the *State* and then set the *Court Jurisdiction* field from the drop down list.

The list of jurisdictions is based on what has been reported to the AOUSC in the past. If you cannot find the correct jurisdiction in the *Court Jurisdiction*  drop down list, the *Other Court Jurisdiction* field is available for adding a new jurisdiction (see Tip below).

*TIP - If the correct jurisdiction does not exist in the Court Jurisdiction drop down list, try the following:*

- Verify the State field is correct since the State field drives the list of available options for Court Jurisdiction.
- If the State is correct, then select 'Other' from the Court Jurisdiction drop down list. Selecting 'Other' in Court Jurisdiction opens the Other Court Jurisdiction field to allow a new jurisdiction to be added. See example below.

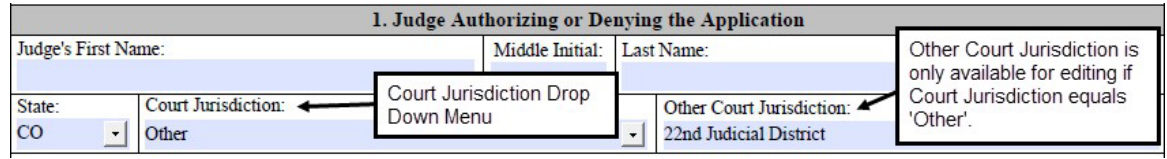

**Court Reference Number:** If available, provide any unique reference number used by the court for this specific application or order authorizing an interception. Please do NOT include any names or phone numbers as part of this reference number.

#### <span id="page-4-0"></span>**2.2 Section 2: Source - Official Making the Application**

Section 2 collects required information on the official applying for the wiretap. See example below.

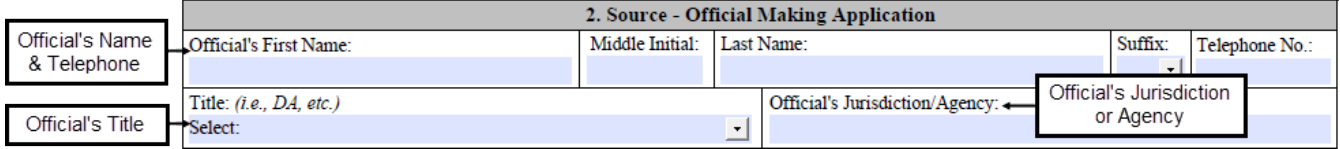

**Official's Name & Telephone No.:** The name and telephone number of the official applying for the wiretap. The *Official's First Name*, *Official's Last Name*, and *Telephone No.* are required fields.

**Official's Title:** The title of the official making the application for the wiretap. The *Title* field is required. Before manually entering a *Title*, please determine if any of the existing options in the drop down menu are appropriate. If none of the titles in the list are appropriate, you may type the official's title in this field.

**Official's Jurisdiction or Agency:** The agency or jurisdiction with which the official making the application is associated. This information is required.

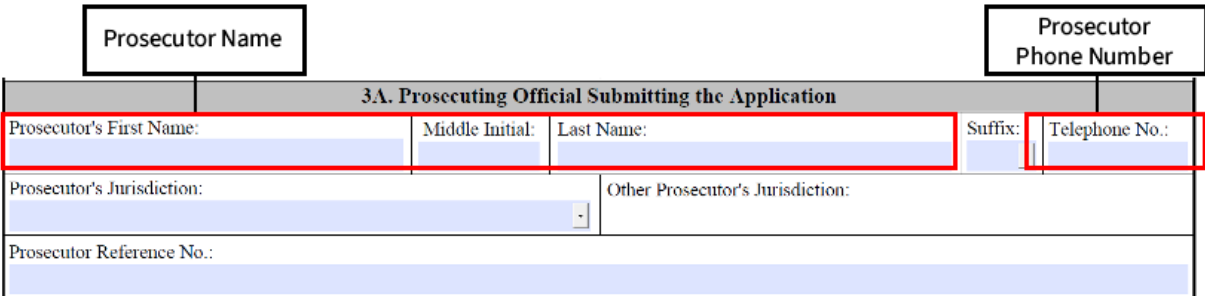

#### <span id="page-5-0"></span>**2.3 Section 3A: Prosecution Official Submitting the Application**

**Prosecutor's Name & Telephone:** The name and telephone number of the prosecutor who submitted the original wiretap application. The *Prosecutor's First Name*,

*Prosecutor's Last Name*, and *Telephone No.* fields are all required.

**Prosecutor's Jurisdiction:** The *Prosecutor's Jurisdiction* field is required and can be selected from a drop down list of known jurisdictions. The drop down menu includes a list of jurisdictions previously reported to the AOUSC for a given state. The *Other*

*Prosecutor's Jurisdiction* field is available for adding a new jurisdiction (see Tip below).

*TIP - If the correct jurisdiction does not exist in the Prosecutor's Jurisdiction drop down list, then try the following:*

- Verify the State field in Section 1 is correct. The State field in Section 1 drives the list of available options for Prosecutor's Jurisdiction in Section 3A.
- If the State is correct, then set the Prosecutor's Jurisdiction field to 'Other'. This will open the Other Prosecutor's Jurisdiction field for editing.

**Prosecutor's Reference Number:** If available, provide any unique reference number used by the prosecution for this specific application or order. Please do NOT include any names or phone numbers as part of this reference number.

## <span id="page-5-1"></span>**2.4 Section 3B: Law Enforcement Agency Conducting the Wiretap**

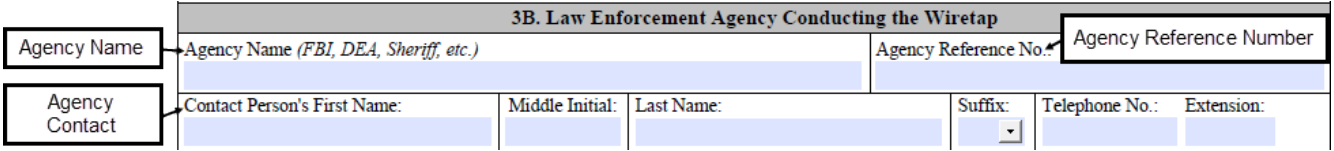

**Agency Name:** The name of the law enforcement agency conducting the wiretap. This field is required.

**Agency Reference Number:** If available, any unique reference number used by the law enforcement agency for this specific application or order authorizing the interception. Do **not** include any names or phone numbers as part of this reference number.

**Agency Contact:** The name and telephone number of the contact person at the law enforcement agency. The *Contact Person's First Name*, *Last Name*, and *Telephone No.* fields are all required.

#### <span id="page-6-0"></span>**2.5 Section 4: Nature of Most Serious Offense**

Sections 4 and 5 are placed next to each other on the first page of the WT-2 Part 1 (Judge's Report). Section 4 is to the left (identified in the picture below within the red box).

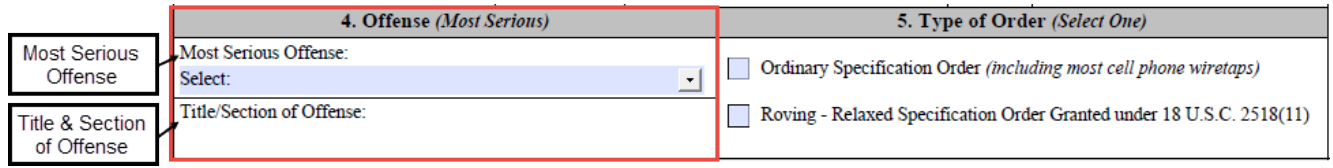

**Most Serious Offense:** The nature of the most serious offense specified in the order or application. Please select the most appropriate general description from the *Most Serious Offense* drop down menu.

**Title/Section of Offense:** When the *Most Serious Offense* is set to 'Conspiracy', 'Possession', or 'Other'; you will be required to enter the specific title and section of the most serious charge specified in the application or order. Otherwise, this field will be locked and will not allow title/section information to be entered.

*TIP - When two or more offenses are specified in the application, the offense with the maximum statutory sentence is to be classified as the most serious. If two specified offenses have the same maximum statutory sentence, then a crime against a person takes priority over a crime against property.*

#### <span id="page-6-1"></span>**2.6 Section 5: Type of Order**

Section 5 requires information on whether the application is for a standard or roving order, as defined by tile 18 U.S.C. § 2518(11). This selection is required.

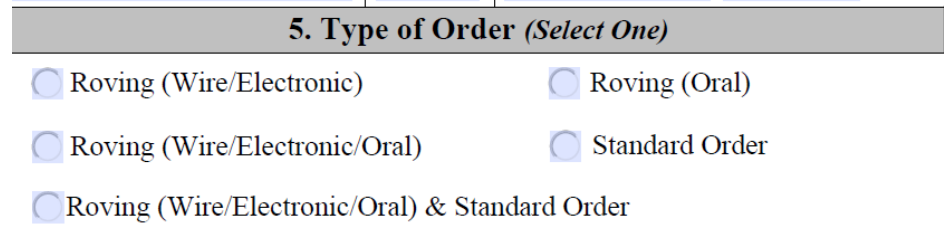

**Standard Order:** A standard order is the most common type of order. The application includes a specific description of the facility to be intercepted or location where interception will occur.

**Roving- Order:** A roving order is defined under 18 U.S.C. § 2518(11). The statute defines the types of communications (wire, electronic, oral) to be intercepted and defines a particular individual whose communications will be intercepted without defining with particularity the location or facility to be intercepted. By definition, a roving order will not be limited to a specific facility or location.

If 'Roving (Oral)' is selected, then the 'No Location Specified' option will be automatically selected in Section 8: Oral Intercept Location.

#### **Definitions:**

- 1. Roving (Wire/Electronic): A roving order intercepting a wire and/or electronic communication.
- 2. Roving (Wire/Electronic/Oral): A roving order intercepting a wire, electronic and/or oral communication.
- 3. Roving (Wire/Electronic/Oral) & Standard Order: A roving and standard order intercepting a wire, electronic and/or oral communications.
- 4. Roving (Oral): A roving order intercepting only oral communications.

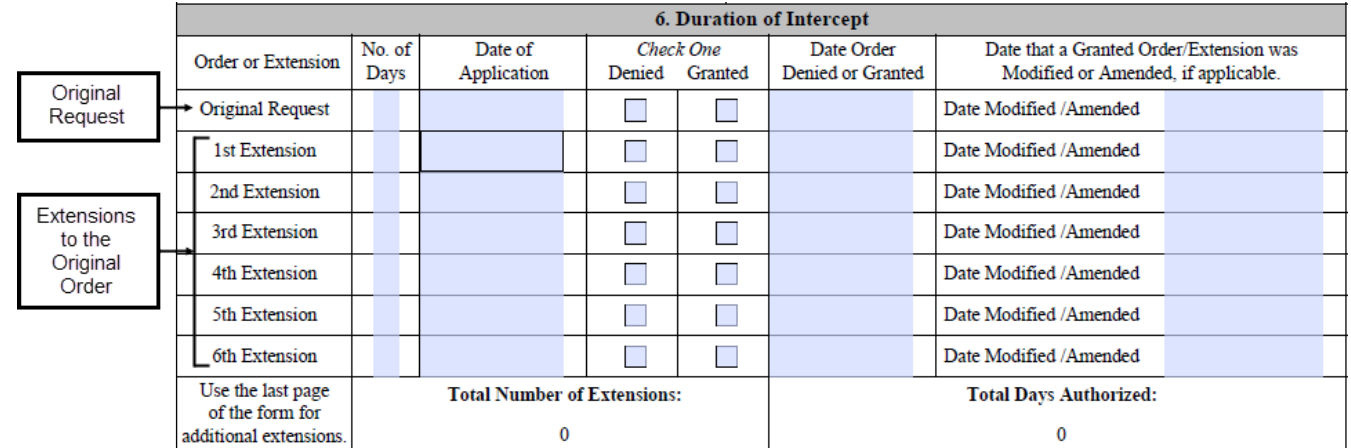

#### <span id="page-7-0"></span>**2.7 Section 6: Duration of Intercept**

**Original Request:** The first row is for information about the requested duration, application date, application status, and dates that decisions were made on the original request for a wiretap order. The AOUSC will not accept a WT-2 Part 1 form without information on the original request.

**Extensions:** An extension is an order to continue intercepting communications pursuant to a current order that has not expired.

Continuous "extension" orders for which no interruption in interceptions occurred because of a break between orders, as well as "renewal" orders for which an interruption in interceptions occurred because of a break between orders, are both considered extensions and must be reported.

Any subsequent extension requests to extend the duration of an existing order should be entered in order from " $1<sup>st</sup>$  Extension" to the " $6<sup>th</sup>$  Extension." If more than 6 extension requests have been made, the last page of the WT-2 form has lines for entering the  $7<sup>th</sup>$  through  $36<sup>th</sup>$  applications for extension as needed.

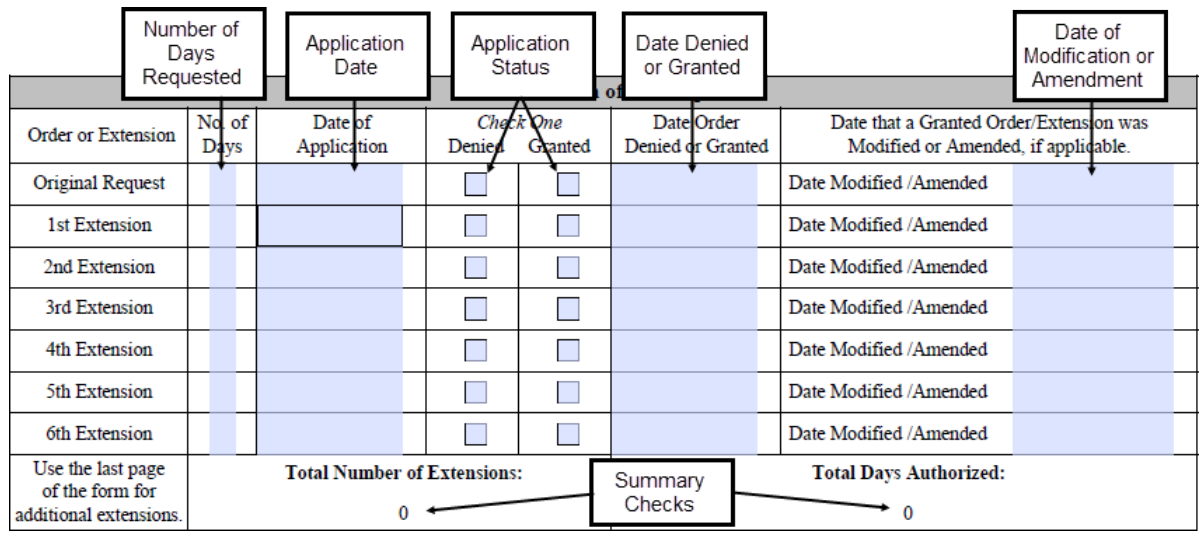

**Number of Days Requested:** The requested duration of the intercept is required for the original request and all subsequent extensions. The *No. of Days* field should typically be 30 days and cannot exceed that amount of days for the original request or any single request for extension; however, multiple extensions can be requested and/or authorized, which cumulatively can exceed 30 days.

**Application Date:** This is the date the original application or extension application is submitted to the court. The application date should be in MM/DD/YYYY format and is required for the original request and each subsequent extension request

**Application Status:** This selection is required and only one option can be selected. If the request was denied, then select the *Denied* checkbox. If the request was granted resulting in an order authorizing interception, then select *Granted*.

**Date Denied or Granted:** The date the judge denied or granted the application. This information is required for the original request and each subsequent request for extension.

**Date of Modification or Amendment:** If the application was granted with

some modifications or was amended, enter the date that the judge modified or amended the order or extension into this field. If no modifications or amendments were made, please leave the *Date Modified/Amended* field blank. Note: an application for extension should **NOT** be identified as a modification or amendment to the original request.

**Summary Checks:** At the bottom of Section 6 there are two read-only fields, *Total Number of Extensions* and *Total Days Authorized*, which can be used to validate that all extensions were entered correctly. *Total Number of Extensions*  is a count of all extensions entered on the form with an application status of *Granted*. *Total Days Authorized* is the sum of requested days for all *Granted*  applications and requests. These sums should match your internal records for the number or extensions and total requested durations of the wiretap being reported.

TIP - All date fields on the form can be entered in manually (MM/DD/YYYY format) or through a pop-up calendar. To access the calendar, first move your cursor to the date field. See example below.

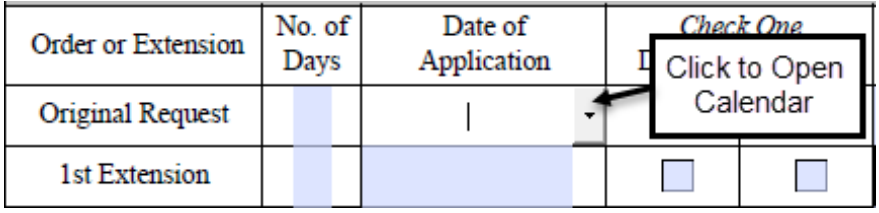

*Then click on gray arrow button at the right of the field to open the calendar.*

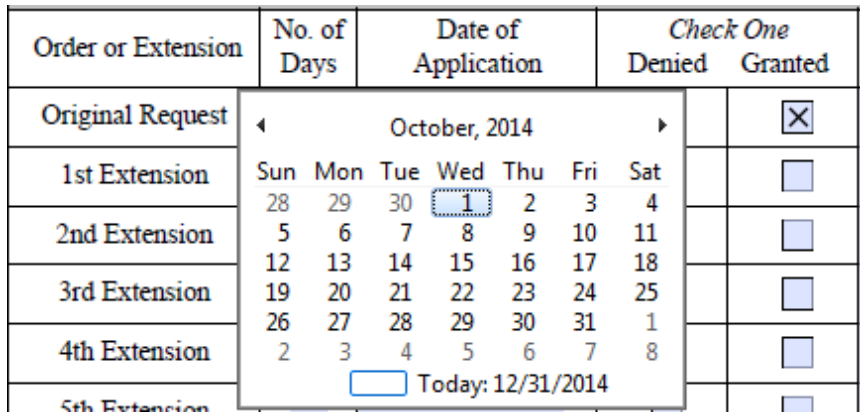

#### <span id="page-10-0"></span>**2.8 Section 7: Type of Intercept**

Section 7 provides a series of checkboxes to identify the type of device(s) or nature of communication specified in the application. At least one checkbox must be selected, but you should select all of checkboxes that apply to the application.

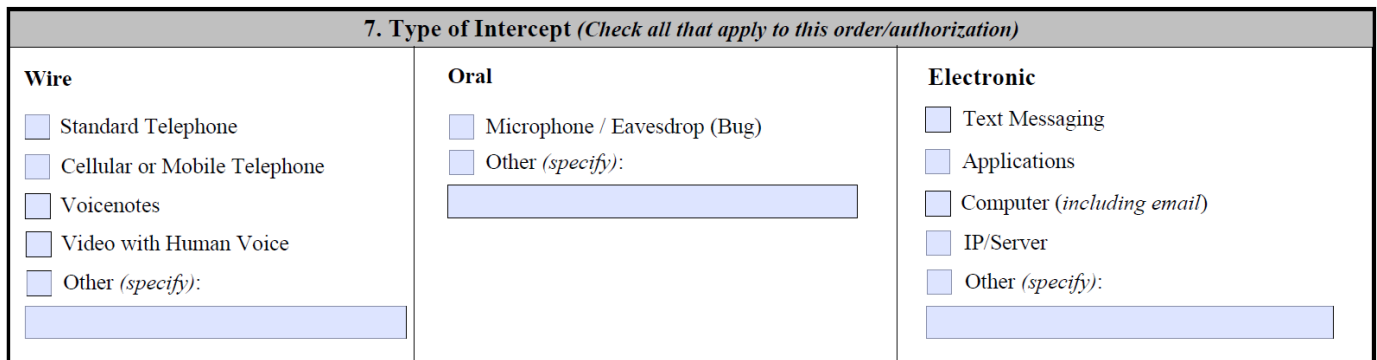

**Wire – Standard Telephone or Cellular Telephone Calls:** This is the

interception of wire communications on one or more telephones. Note: Text messages, instant messages (IM), or email messages made using a mobile phone are electronic communications and should be categorized as *Text Messaging* or *App* under the Electronic column.

**Wire - Voicenotes/Video with Human Voice**: This is information made when the human voice is transferred via electronic message. For example, a recorded audio file or an attachment to a video sent via text message or application is considered wire communications.

**Oral - Bug:** This is the interception of oral communications through a recording device. Note: This does not include information obtained when a body microphone is used/worn by a consenting party to the conversation to allow law enforcement personnel to monitor the exchange.

**Electronic – SMS text messaging:** This is the interception of electronic communications transferred through the facility's service provider. Examples of a facility's service provider for a phone are T-Mobile or Verizon.

**Electronic – Application:** This is the interception of electronic communications transferred through an application (e.g., Facebook, WhatsApp, Snapchat), not through the facility's service provider.

**Electronic – Computer (Email):** This is the interception of electronic communications transferred through email.

**Electronic – IP/server:** This is the interception of electronic communications (content) transferred through an IP address or server.

**Other:** If you do not see an option that adequately reflects the type of intercept specified in the application or order, then please select one of the *Other*  checkboxes under Wire, Oral, or Electronic that best fits the situation. If an *Other*  checkbox is selected, a brief description will be required.

*TIP - If an application requests interception of calls, text messages, and IMs from a smartphone, please select all that apply: Cellular or Mobile Phone, Text Messaging, and/or App.*

#### <span id="page-11-0"></span>**2.9 Section 8: Oral Interception Location Only - Location of Listening Device**

Section 8 provides a series of checkboxes to identify the type of location(s) specified in the application.

If an Oral intercept type in Section 7 is selected, then at least one checkbox in Section 8 must be selected, but you should select all checkboxes that apply to the order for interception. If the order does not authorize the interception of oral communications, leave Section 8 blank.

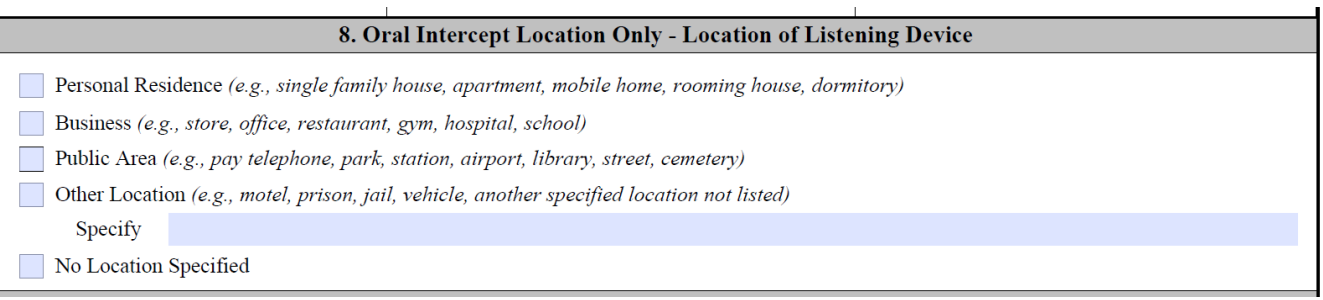

**Personal Residence: :** Any place the subject(s) of the intercept resides including detached houses, duplexes, town/row houses, apartments, selfcontained private room or apartments within a house of condominium, mobile homes, and boarding houses with common telephones, dormitories, fraternity/sorority houses, nursing homes, etc. where the bug was placed to capture oral communications.

**Business:** Any place of business including stores, offices, restaurants, gyms, hospitals, schools, government agency offices, etc.

**Public Area:** Any public area including parks, pay telephones, bus/train stations, airports, cemeteries, streets, etc.

**Other Location:** Use this option if none of the other checkboxes adequately covers the location of the interception. The form will require a brief description of the location specified in the application. Some examples include motels, prison and jail cells, vehicles, etc.

**No Location Specified:** Use this option in the unusual situations where the wiretap application or order does not specify a specific location or device. This checkbox will be automatically selected if Section 5: Type of Order was identified as a *Roving-Oral.*

#### <span id="page-12-0"></span>**2.10 Section 8A: Judge's Endorsement**

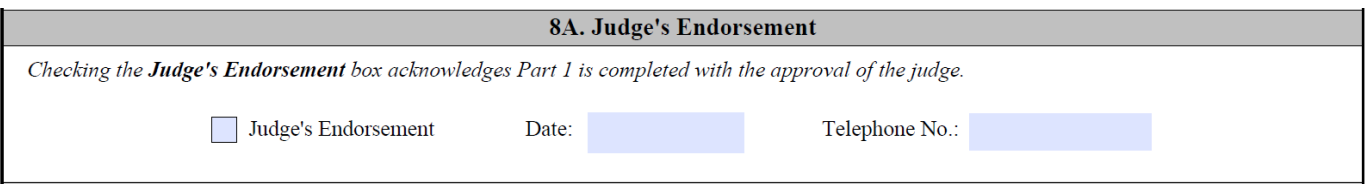

Section 8A of the WT-2 Part 1 (Judge's Report) requires the judge's endorsement from the responsible judge regardless of who prepares the WT-2 Part 1. The Judge's Endorsement checkbox is available to acknowledge the WT-2 Part 1 form is being completed with the endorsement of the judge on his or her behalf.

The date the judge acknowledged the completed WT-2 Part 1 (Judge's Report) and the judge's telephone number are also required.

### <span id="page-12-1"></span>**2.11 Section 8B: Report Prepared By**

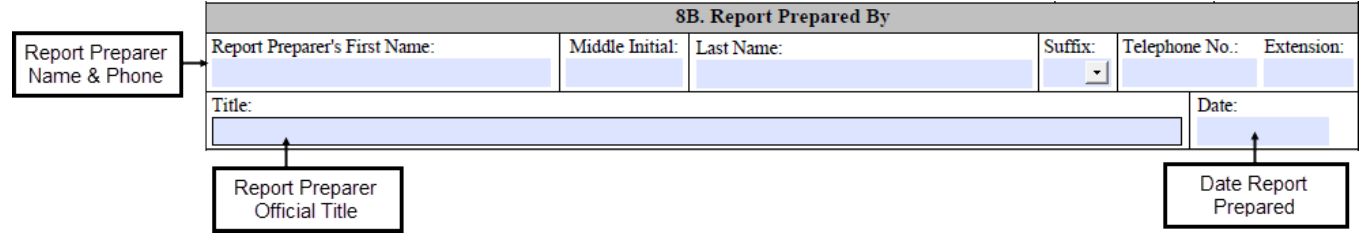

Section 8B requires information on the name, telephone number, and title of the person who actually prepared the WT-2 Part 1 (Judge's Report). The report preparer is also required to enter the date that the form was completed. Date in Section 8B is compared against the application date of the original request reported in Section 6.

**TIP** - Create and use a judge specific copy of a blank WT-2 Part 1 form with portions of Sections 1, 8A, and 8B already completed with information that would be the same across WT-2 Part 1 reports for the same judge and report preparer. Information that could be shared across WT-2 Part 1 forms includes:

- Section 1: Judge's Name
- Section 1: Court Jurisdiction information
- Section 8A: Judge's Telephone Number
- Section 8B: Report Preparer's Name, Telephone, and Title. The Date that the report was prepared should NOT be pre-populated.

#### <span id="page-12-2"></span>**2.12 WT-2 – Part 1: Validating, Saving, and Submitting the Judge's Report**

The following information is specifically for judges and court staff. Prosecutors should go directly to the directions for WT-2 - Part 2 (Prosecutor's Report) on page [16.](#page-15-1)

Judges are only responsible for completing and submitting Part 1 of the WT-2 form for a wiretap application. Once the report is completed and electronically signed (or endorsed) by the Judge, the final steps to complete a WT-2 Part 1 Judge's report are to:

- Validate the Part 1 Judges Report;
- Save a copy of the PDF with a unique name;
- Send or submit the completed report to the AOUSC and the official who originally made the wiretap application.

The PDF form provides utility buttons at the bottom of the second page to assist with these tasks.

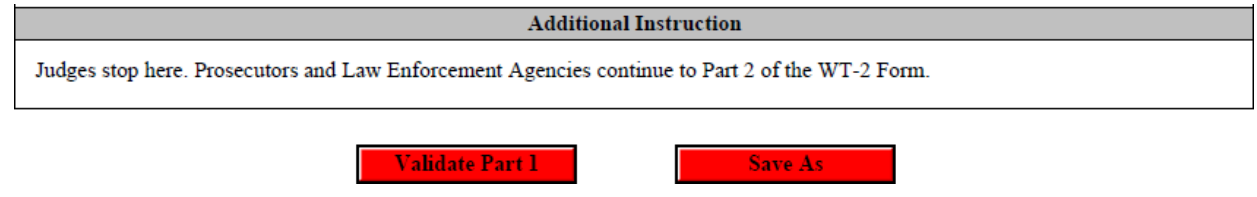

#### <span id="page-13-0"></span>**2.12.1 Validating the WT-2 Part 1 Judge's Report Forms**

The *Validate Part 1* button allows you to double check that all required fields on the Judge's Report have been entered

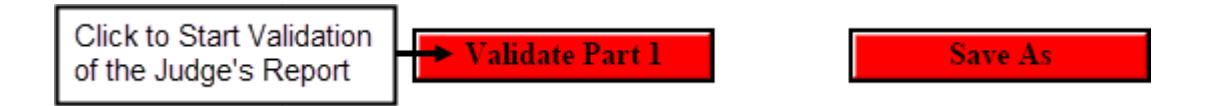

Clicking the button begins starts an examination of each required field on the Judge's Report and presents any validation errors one at a time. Each pop-up error message indicates the section (1 through 8b) and field where the error was found and provides a brief description of the problem.

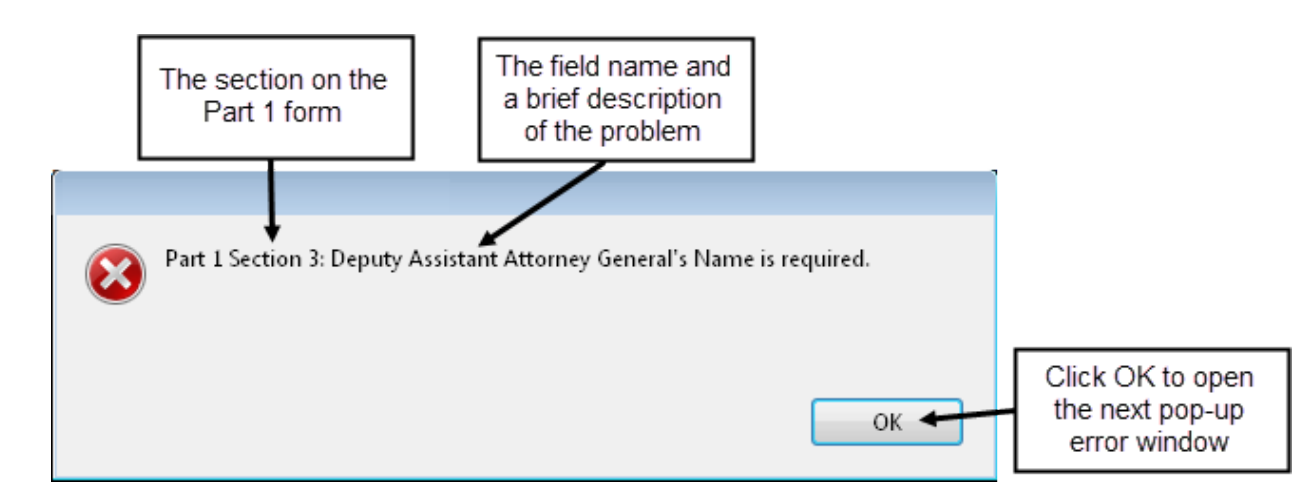

*TIP - Since there may be multiple error pop-up messages, it is a good practice to write down the both the section and field name prior to clicking the 'OK' button and opening the next error message.*

#### <span id="page-14-0"></span>**2.12.2 Saving Fully & Partially Completed WT-2 Part 1 Judge's Report Forms**

When filling out multiple WT-2 Part 1 Judge's Reports, it is crucial to save each report under a unique file name. Otherwise, there is a risk of overwriting a completed form.

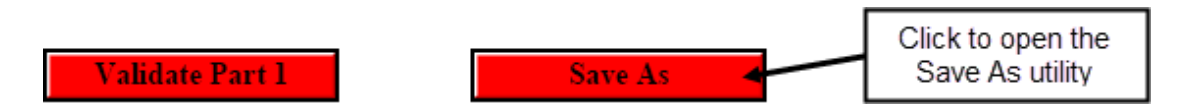

The 'Save As' utility is part of the PDF reader and can be accessed through either the *Save As* button or through the File menu on the PDF reader.

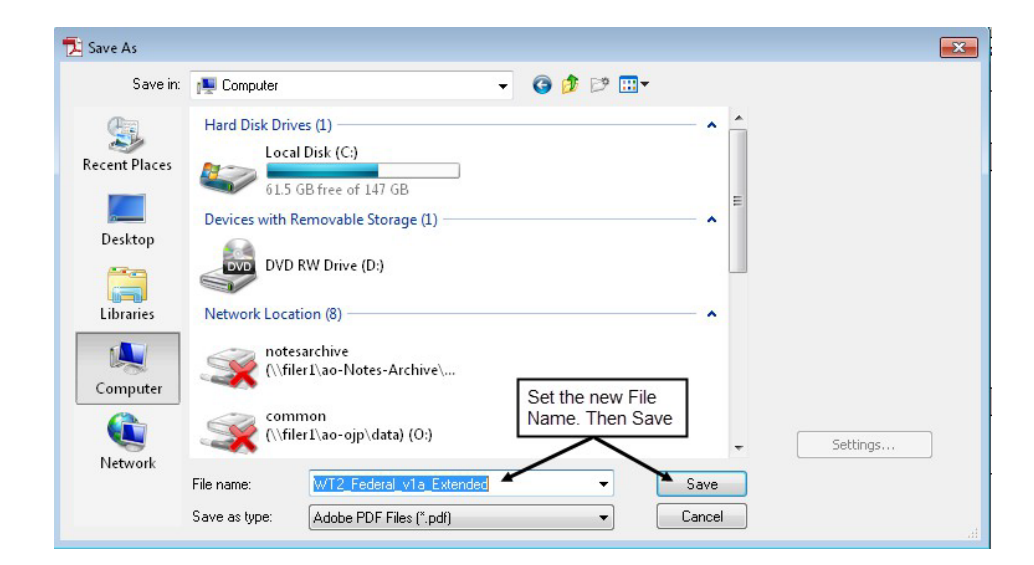

<span id="page-15-1"></span>*TIP - Using a standard naming convention may prove helpful in quickly differentiating between different WT-2 reports. One scheme might be to use the judge's name, prosecutor's name, and the date of the original application. For example, 'WT2\_HarperSmith011214\_Pt1' could describe a WT-2 Part 1 report related to an application put before Judge Harper by Prosecutor Smith on Jan 12th, 2014.* 

### <span id="page-15-0"></span>**2.12.3 Submitting WT-2 Part 1 Judge's Report Forms to the AOUSC**

The final step in completing a WT-2 Part 1 report is to email the report to the AOUSC as a PDF file. The reports should be emailed to [SD-](mailto:SD-WIRETAP@AO.USCOURTS.GOV)[WIRETAP@AO.USCOURTS.GOV.](mailto:SD-WIRETAP@AO.USCOURTS.GOV) The AOUSC *DOES NOT ACCEPT* WT-2 forms received by fax or regular mail except under rare circumstances when a court cannot submit electronically.

Each WT-2 Part 1 report should be a uniquely named PDF file. Multiple PDF files can be sent to the AOUSC in a single email with multiple attachments. Multiple WT-2 reports should **not** be combined into a single PDF file. Email each individual PDF WT-2 Part 1 reports to: [SD-WIRETAP@AO.USCOURTS.GOV.](mailto:SD-WIRETAP@AO.USCOURTS.GOV)

A PDF copy of each completed and signed WT-2 Part 1 report should also be sent to the official who made the original wiretap application to assist them in completing Part 2 of the WT-2.

## <span id="page-16-0"></span>**3 WT-2 – Part 2 (Prosecutor's Report)**

Part 2 (the Prosecutor's Report) focuses on the details, associated costs, and results of the interceptions authorized by the Judge's order. The third and fourth pages of the WT-2 form constitute Part 2 (Prosecutor's Report). The heading of each page will identify if the page is related to Part 2.

## **Administrative Office of the United States Courts**

Part 2 (Prosecutor's Report - Federal)

Report of Application and/or Order Authorizing Interception of Communications (To be reported by March 31 for denied applications and for approved applications for orders that expired during the preceding year, pursuant to 18 U.S.C 2519(2).)

The Part 2 of the WT-2 form is divided into multiple sections. Below are guidance and tips on completing the each of these sections in the Prosecutor's Report.

## <span id="page-16-1"></span>**3.1 Judge Authorizing or Denying the Application**

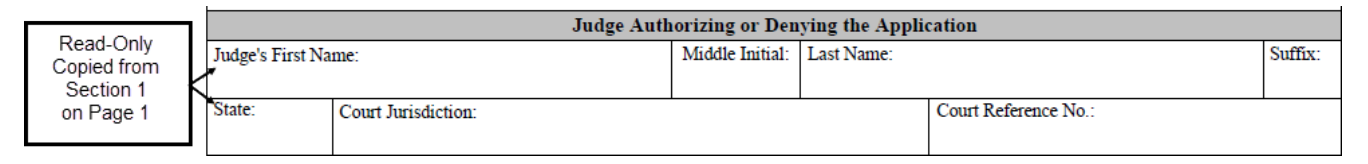

Information on the judge and court that approved or denied the wiretap application is copied over from Section 1 on page 1. The information is presented on page 3 simply to assist you in filling out the Part 2 of the WT-2.

## <span id="page-16-2"></span>**3.2 Prosecution Official Who Submitted the Application**

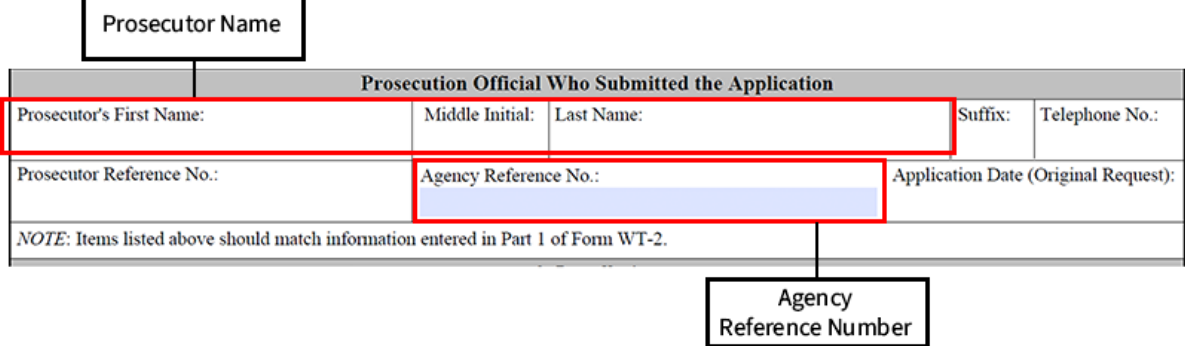

Similar to the previous section, information on the prosecutor who submitted the application, original application date, and associated reference numbers are copied from various sections on Part 1 of the form.

If needed, you can change the Agency Reference No. in this section in cases where the law enforcement agency number was unknown or has changed since the Part 1 of the form was completed.

#### <span id="page-17-0"></span>**3.3 Section 9: Installation Information**

Section 9 provides a series of checkboxes to identify whether or not the authorized intercept was installed and used.

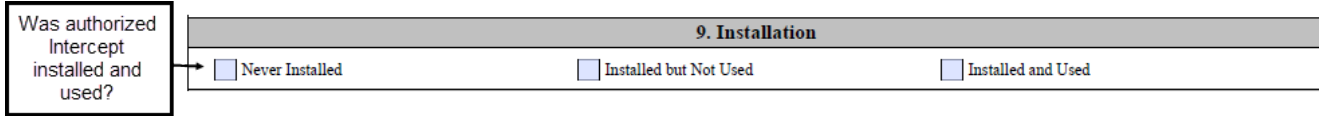

**Never Installed:** Select this option in situations where a wiretap was never installed, even though a wiretap order was issued. If this option is selected, Sections 10, 11 and 12 are not required and you can go immediately to Section 13 on the form.

**Installed but Not Used:** Select this option in situations where an authorized wiretap was installed, but not used during the course of the investigation. If this option is selected, Sections 10 is not required and you can go immediately to Section 11 on the form.

**Installed and Used:** This option covers the most common situation, in which an authorized wiretap was installed and used in the course of an investigation.

#### <span id="page-17-1"></span>**3.4 Section 10: Description of Intercepts**

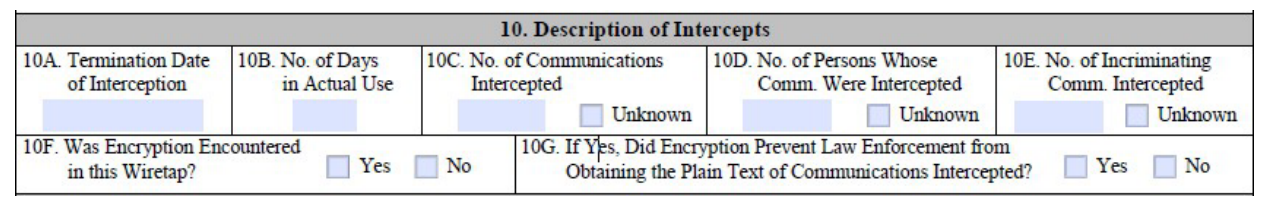

**TIP -** *Section 10 is only available if the Installed and Used option in Section 9 is selected. Otherwise you will not be able to enter any information in Section 10.*

**10A. Termination Date of Interception:** The date the installed wiretap ceased operations. If this WT-2 report includes multiple interception periods for the target facility/location as the result of extension(s)/renewal(s), please report the termination date of the most recent interception period. This date should be entered in MM/DD/YYYY format.

Logically, the termination date should **NOT** be more than the *Total Days Authorized* reported in Section 6 in Part 1. If the termination date is greater than the reported *Total Days Authorized*, please verify the termination date is correct or add any approved extensions not listed in Section 6.

**10B. No. of Days in Actual Use:** The total number of days that the target actually used the device(s) covered by the order. Logically, the days in use should not be greater than the *Total Days Authorized* reported in Section 6 in Part 1.

**10C. No. of Communications Intercepted:** The total number of communications intercepted while the wiretap was in use. Count each communication and uninterrupted conversation separately.

#### **10D. No. of Persons Whose Communications Were Intercepted:** The

approximate number of unique individuals involved in intercepted communications. This includes all parties involved in communication; an individual who was involved in multiple captured communications should only be counted as one unique person.

**10E. No. of Incriminating Communications Intercepted:** The number of intercepted communications that could be used as evidence in the investigation.

**10F. Was Encryption Encountered:** This question indicates whether encryption was encountered in the overall investigation. Since encrypted communications pose a barrier to interception, such a wiretap would not be implemented or subsequently reported. Accordingly, please select "Yes" if encryption affected the progress of the investigation.

**10G. Did Encryption Prevent Law Enforcement from Obtaining the Plain Text:** You are required to answer this '*Yes*' or '*No*' question if the answer in *10F* identified that encryption was encountered.

#### <span id="page-18-0"></span>**3.5 Section 11: Costs of Wiretaps**

**TIP -** Section 11 is not available if the Never Installed option in Section 9 is selected.

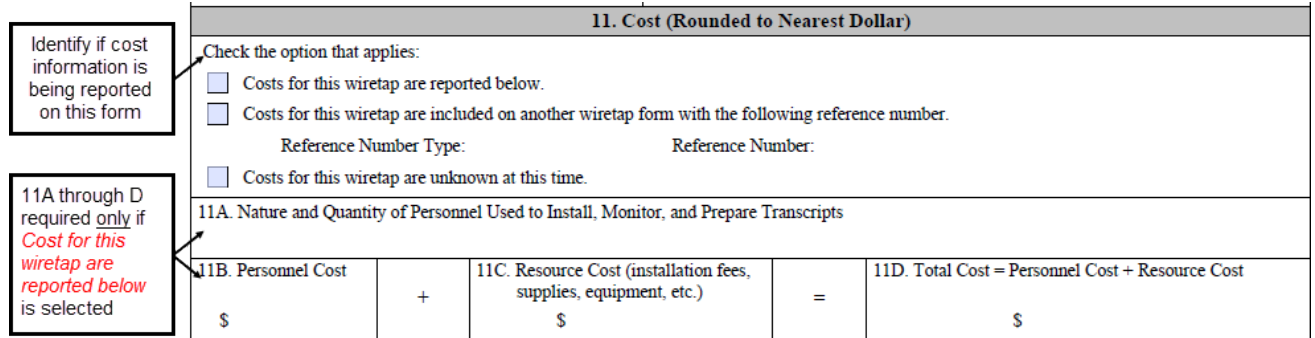

First identify whether cost information about the wiretap is being reported on this form. You may choose from one of three choices:

- Costs for this wiretap are reported below;
- Costs for this wiretap are included on another wiretap form;
- Costs for this wiretap are unknown at this time.

*TIP - If you can only provide combined costs for two or more related wiretaps, please do not report the same cost data on both WT-2 Part 2 reports. The combined costs should be reported on the first WT-2 report for wiretap A, and all related WT-2 reports should reference the WT-2 for wiretap A using the 'Costs for this wiretap are included on another wiretap form' check box in Section 11.*

**Costs for this wiretap are reported below:** When selected, you will be required to enter cost information in fields *11A* through *11C*.

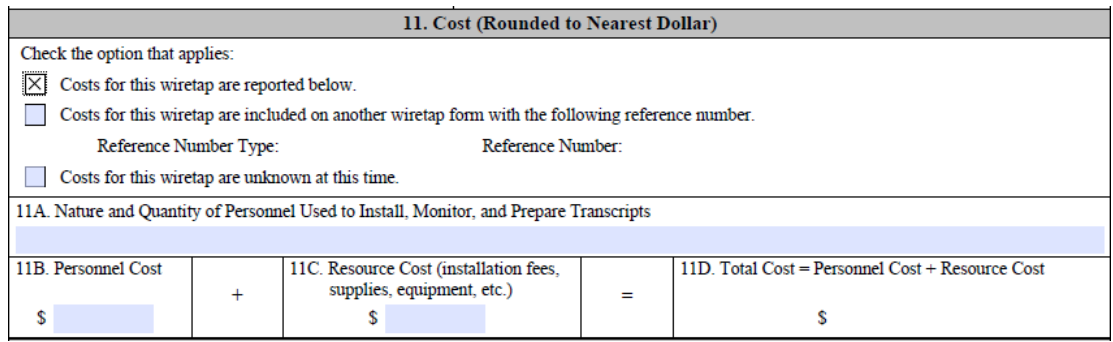

**11A. Nature and Quantity of Personal Used:** Provide a brief description (100 characters maximum) of the number and type of officers or other personnel used in installing and monitoring the wiretap equipment. This includes time spent preparing transcripts.

**11B. Personnel Costs:** Provide the approximate salary costs for the time spent by the personnel described under *11A* above. Costs should be rounded to the nearest dollar.

**11C. Resource Costs:** Provide the approximate combined cost of: any supplies (including discs or tapes); equipment costs (including amortization of equipment, rental fees, or leasing fees); and fees related to installations done on a contractual basis.

**11D. Total Costs:** The form will automatically sum the Personnel Costs and Resource Costs provided in *11B* and *11C*. Total Costs will be rounded to the nearest dollar.

**Costs for this wiretap are included on another wiretap form:** Select this option in situations where you only have consolidated costs for multiple, individually reported wiretaps. Rather than report the same cost data on each WT-2 report, you should report the consolidated costs on one WT-2 report and simply reference that report on all other associated WT-2 reports.

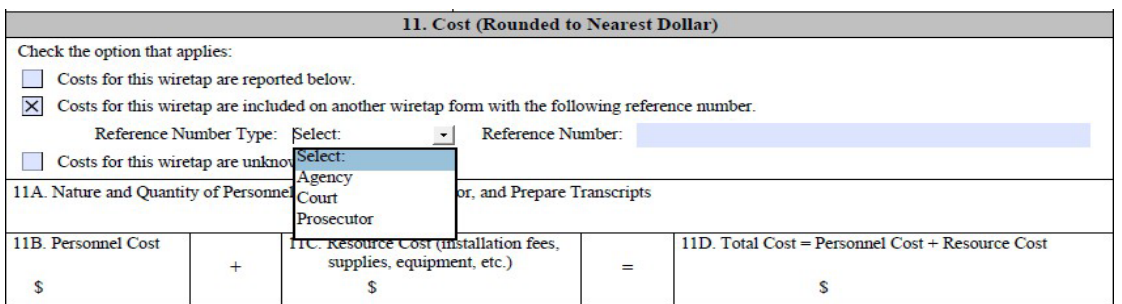

**Costs for this wiretap are unknown at this time:** Select this option in situations where you do not know the costs associated with the wiretap. If selected, proceed to Section 12 on the Part 2 form.

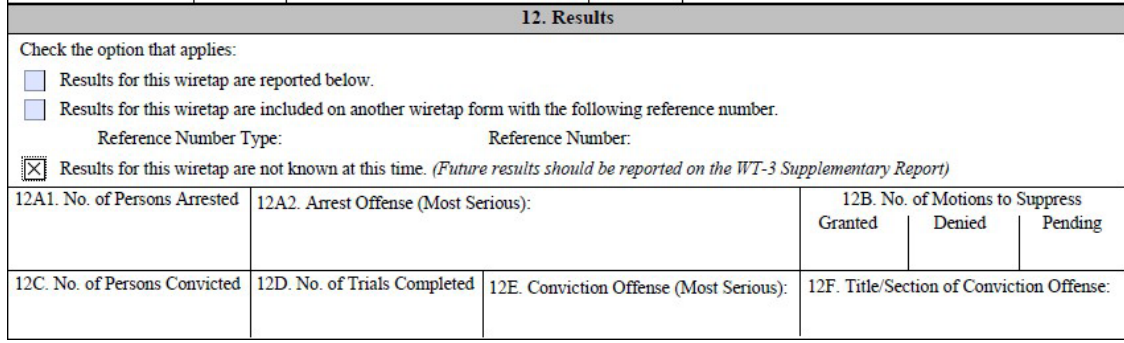

## <span id="page-20-0"></span>**3.6 Section 12: Results of Wiretap & Investigation**

*TIP - Section 12 is not available if the Never Installed option in Section 9 is selected.*

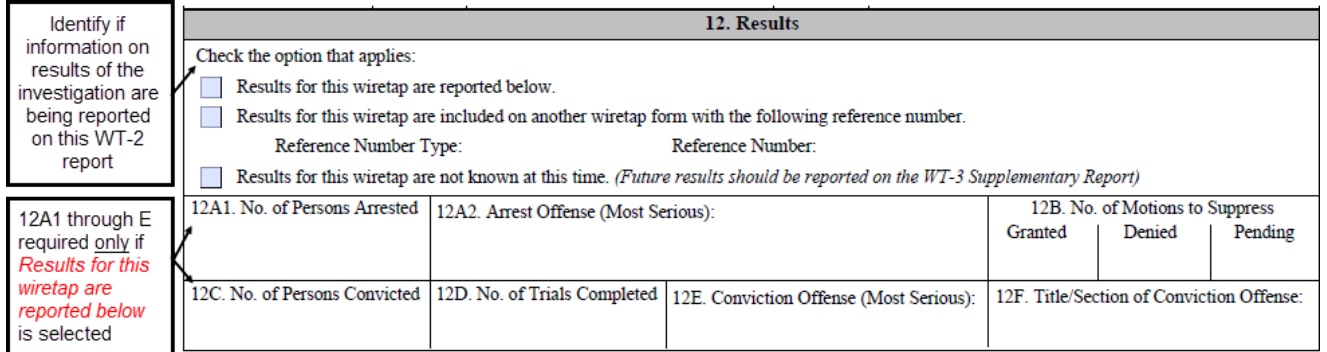

Identify whether information on the results of the investigation related to the wiretap is being reported on this WT-2 Part 2 report. You may choose from one of three choices:

- Results for this wiretap are reported below;
- Results for this wiretap are included on another wiretap form;
- Results for this wiretap are unknown at this time.

*TIP - If results of an investigation stem from two or more related wiretaps, please do not report the same results on both WT-2 Part 2 reports. The related results should be reported on the first WT-2 report for wiretap A, and all related WT-2 reports should reference the WT-2 for wiretap A using the 'Results for this wiretap are included on another wiretap form' check box in the results section.*

**Results for this wiretap are reported below:** When selected, you will be required to enter cost information in fields *12A* through *12E*.

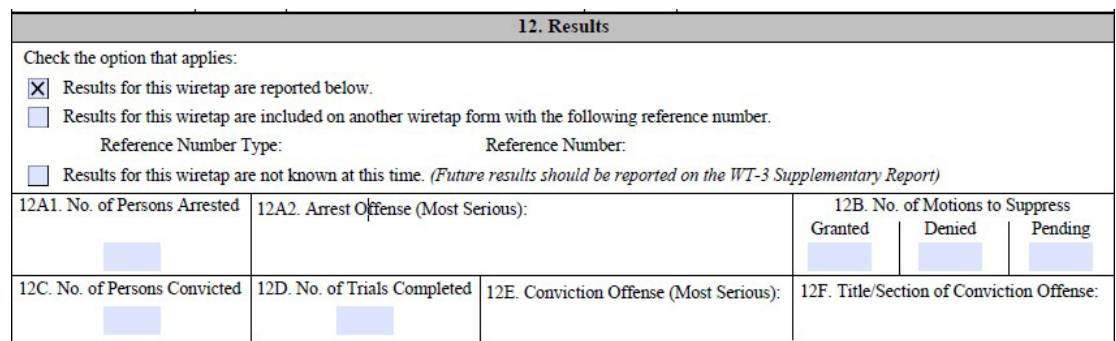

**12A1. No. of Persons Arrested:** Provide the total number of persons arrested, excluding any fugitives.

**12A2. Arrest Offense (Most Serious):** If at least one person was arrested (as indicated in *12A1*), then select the nature of the most serious arrest offense from the predefined drop down menu.

*TIP - When arrest includes two or more types of offenses, then the offense with the maximum statutory sentence is to be classified as the most serious. If two specified offenses have the same maximum statutory sentence, then a crime against a person takes priority over a crime against property.*

**12B. No. of Motions to Suppress:** Provide the number and status of motions to suppress evidence gained through the wiretap or interception. The total number of motions should equal the sum of Granted, Denied, and Pending motions.

**12C. No. of Persons Convicted:** Provide the total number of persons convicted as a result of the wiretap or interception. Please count each unique convicted defendant once.

**12D. No. of Trials Completed:** Provide the total number of trials resulting from the wiretap that have been completed.

**12E. Conviction Offense (Most Serious):** If at least one person was convicted (as indicated in *12C*), then select the nature of the most serious convicted offense from the predefined drop down menu.

**12F. Title/Section of Convicted Offense:** When *12E. Conviction Offense* (*Most Serious)* is 'Conspiracy', 'Possession', or 'Other'; you will be required to enter the specific title and section of the most serious convicted offense. Otherwise, this field will be locked and will not allow title/section information to be entered.

**Results for this wiretap are included on another wiretap form:** Select this option in situations where arrests or other results stem from multiple wiretaps that are reported on different WT-2 Part 2 reports. Rather than report the same results on each WT-2 report, you should report the results on one WT-2 report and simply reference that report on all other associated WT-2 reports.

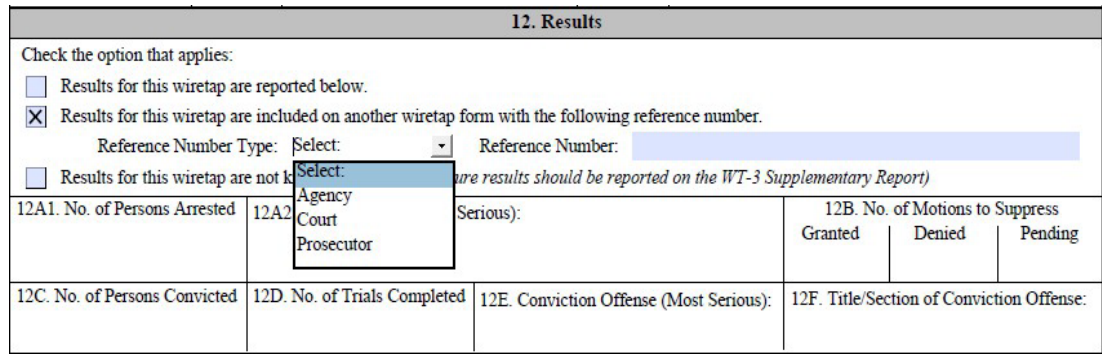

**Results for this wiretap are unknown at this time:** Select this option in situations where you do not know the results stemming from the wiretap. If selected, proceed to Section 13.

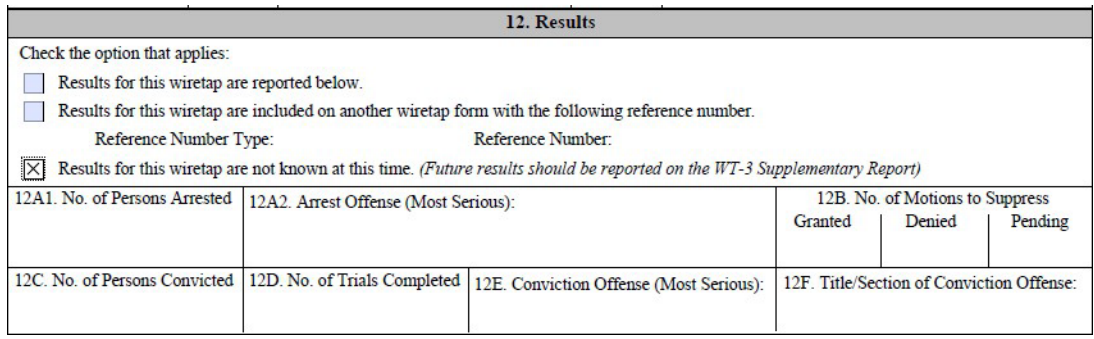

#### <span id="page-23-0"></span>**3.7 Section 13: Comments and Assessment**

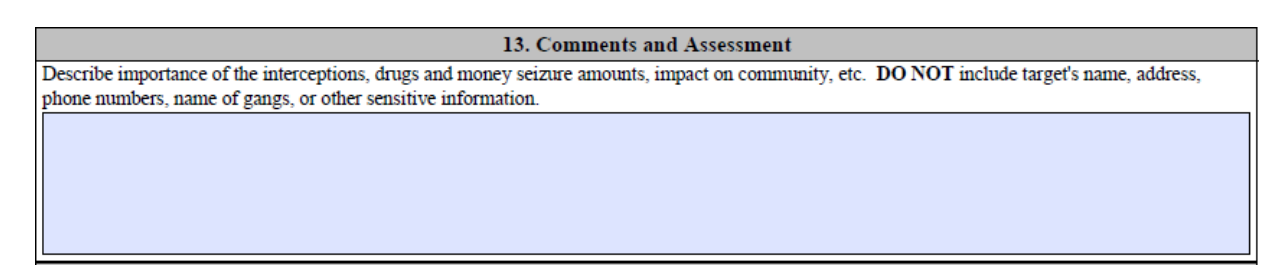

Provide a brief comment (256 characters maximum) assessing the importance of the wiretap or interception, including drug or monetary seizures, or other significant impacts on the community.

*Do NOT include any names, gang names, telephone numbers, addresses, or any other potentially identifying or sensitive information. The AOUSC is not authorized to collect this information.*

## <span id="page-23-1"></span>**3.8 Section 13A: Report Prepared By**

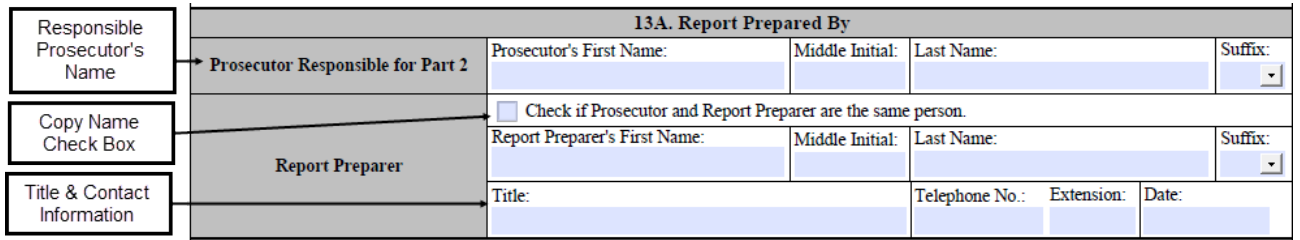

**Prosecutor Responsible for Part 2:** Provide the name of the Prosecutor assigned responsibility for preparing and submitting WT-2 Part 2 (Prosecutor's Report) the form.

**Report Preparer:** Please enter your name, title, and telephone number as the person who actually prepared Part 2 of the WT-2 PDF form on behalf of the responsible prosecutor.

Please also include the date Part 2 of the WT-2 was completed.

**Check if Prosecutor and Report Preparer are the same person:** In situations where the responsible prosecutor is preparing the WT-2 form, simply select the '*Check if Prosecutor and Report Preparer are the same person*' check box and the responsible prosecutor's name will be automatically copied into the Report Preparer sections of the Part 2.

#### <span id="page-24-0"></span>**3.9 WT-2 – Part 2: Validating, Saving and Submitting the Prosecutor's Report**

The following information is specifically for prosecutors. Judges and court staff submitting Part 1 only should refer to the directions in 2.12 WT-2 - Part 1: Validating, Saving, and Submitting the Judge's Report, found on page 13.

Prosecutors are responsible for submitting both Part 1 and Part 2 of the WT-2 form for a wiretap application. The final steps in completing a WT-2 report are to:

- Validate the Part 2 Prosecutor's Report and Part 1 Judge's Report;
- Save a copy of the PDF with a unique name;
- Send or submit the completed WT-2 report to the AOUSC.

The PDF form provides utility buttons at the bottom of the second page to assist with these tasks.

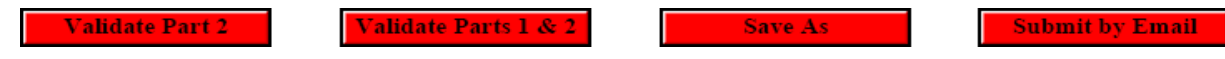

#### <span id="page-24-1"></span>**3.9.1 Validating the WT-2 Report Form**

The *Validate Part 2* and *Validate Parts 1* & *2* buttons allow you to double check that all required fields have been entered on the Prosecutor's Report or the entire WT-2 form.

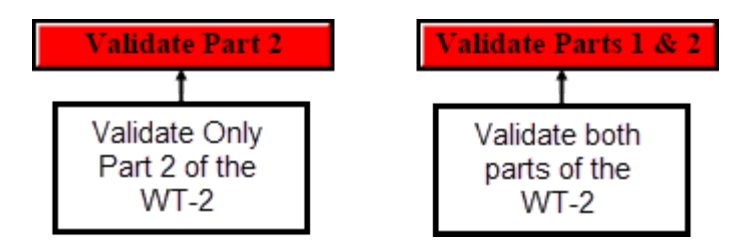

Clicking the validation buttons cycle through each required field on the respective parts of the WT-2 report. *Validate Part 2* checks fields only on Part 2 (page 3 and 4) and *Validate Parts 1 & 2* checks fields on the entire WT-2 form Part 1 and Part 2*.* Any identified validation errors will be presented one at a time as a series of pop-up error messages that indicate the section and field where the error was found and a provide a brief description of the problem.

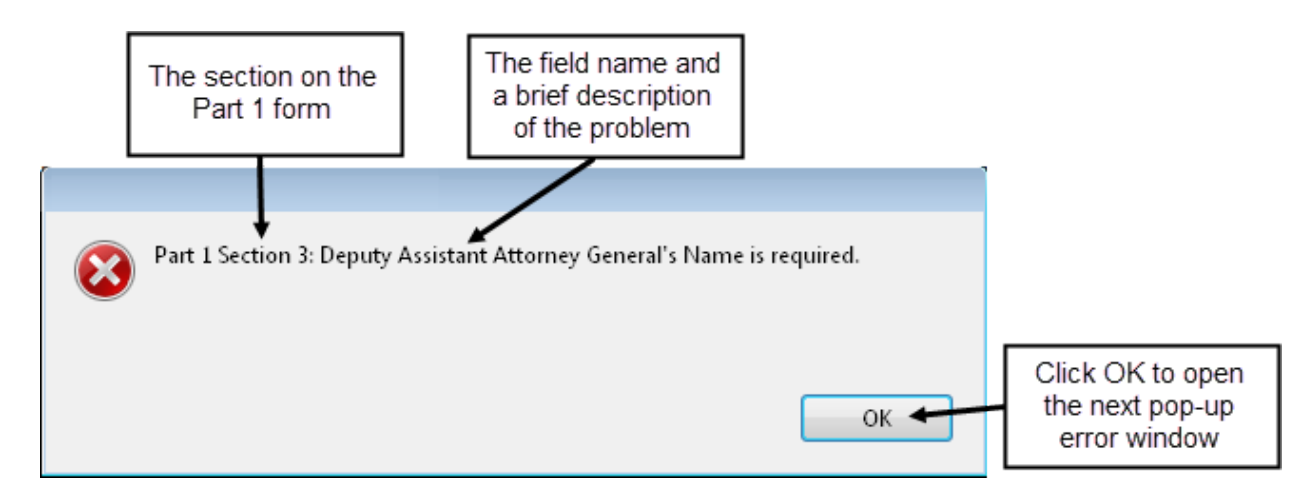

*TIP - Since there may be multiple error pop-up messages, it is a good practice to write down the both the section and field name prior to clicking the OK button and opening the next error message.*

#### <span id="page-25-0"></span>**3.9.2 Saving Fully & Partially Completed WT-2 Part 2 Prosecutor's Report Forms**

When filling out multiple WT-2 Part 2 Prosecutor's Reports, it is crucial to save each report under a unique file name. Otherwise, there is a risk of overwriting a completed form or overwriting a completed Part 1 form sent to you from a court.

The 'Save As' utility is part of the PDF reader and can be accessed through either the

*Save As* button or through the File menu on the PDF reader.

*TIP - Using a standard naming convention may prove helpful in quickly differentiating between different WT-2 reports. One scheme might be to use the judge's name, prosecutor's name, and the date of the original application. For example, 'WT2\_HarperSmith011214\_Pt2' could describe a WT-2 Part 2 report related to an application put before Judge Harper by Prosecutor Smith on Jan 12th, 2014.* 

#### <span id="page-25-1"></span>**3.9.3 Submitting WT-2 Report Forms to the AOUSC**

The final step for a prosecutor completing a WT-2 Part 2 report is to email the full WT-2 report to the AOUSC as a PDF file. After April 1st, 2015 the AOUSC will not accept WT-2 forms received by fax or regular mail except under rare circumstances when a court cannot submit electronically.

Each WT-2 report should be a uniquely named PDF file. Multiple PDF files can be sent to the AOUSC in a single email with multiple attachments. Multiple WT-2 reports should **NOT** be combined into a single PDF file. Please email all PDF WT-2 reports to: [SD-WIRETAP@AO.USCOURTS.GOV.](mailto:SD-WIRETAP@AO.USCOURTS.GOV)

## <span id="page-26-0"></span>**4 JDAO Wiretap Notification Report**

#### <span id="page-26-1"></span>**4.1 Wiretap Notification Report Frequency and Purpose**

After WT2 Wiretap reports are transmitted to the AO, the data are screened for data quality issues before they are accepted into the Judiciary Data and Analysis Office (JDAO) database. The purpose of the notification report is to inform submitters of any quality issues with the Wiretap data submitted to JDAO.

An e-mail message with the notification report is sent after JDAO has received and processed one or more WT2 Wiretap reports. The e-mail message is addressed to the individual who submitted the WT2 report to JDAO. The e-mail message includes two separate files: the main notification report (a PDF file) and the transaction register (an MS-Excel spreadsheet). The notification report summarizes the outcome of the record processing, noting the number of records that passed and that failed JDAO's data quality checks, and provides detailed recordlevel information about any potential data quality issues identified. The transaction register is a list of all records that were successfully added to JDAO's database.

#### <span id="page-26-2"></span>**4.2 Wiretap Notification Report**

#### *General*

A separate Wiretap Notification Report is created for each individual WT2 report sent to JDAO so multiple WT2 reports accompanying one email message sent to JDAO will receive individual notification reports within separate emails.

#### <span id="page-26-3"></span>**4.2.1 Notification Report Page Header**

The first page of each notification report has a header and a summary report.

The header includes information on the individual who submitted the WT2 report to JDAO, the subject of the email, the date email was received, the date JDAO loaded the record into NewStats and JDAO contacts available to offer assistance. A sample header appears below.

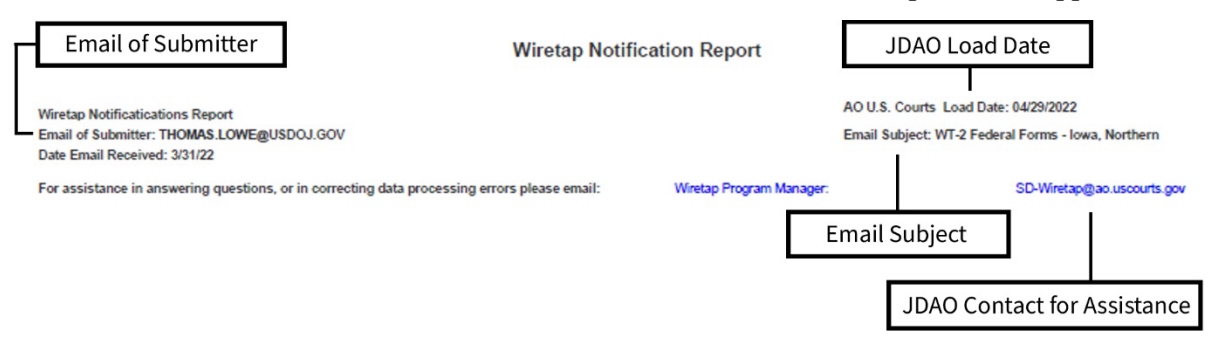

*Sample Header from Notification Report*

(1) **Email of Submitter**: The email of the individual who submitted the WT2 form/s to JDAO.

(2) **Email Subject:** The subject of the email used to submit the WT2 form/s to JDAO.

(3) **JDAO load date:** The date on which the WT2 form were processed and loaded into NewSTATS.

(4) **JDAO Contact for Assistance:** Clicking on "Wiretap Program Manager" will take you to the list on JNet that contains the names and contact information for the JDAO program

Updated September 2024

managers. Clicking on "SD-Wiretap@ao.uscourtsgov" will you direct you to an email message to submit the WT2 form to JDAO.

#### <span id="page-27-0"></span>**4.2.2 Notification Report Layout**

The Notification Report contains three sections that are listed in the table below and followed with examples.

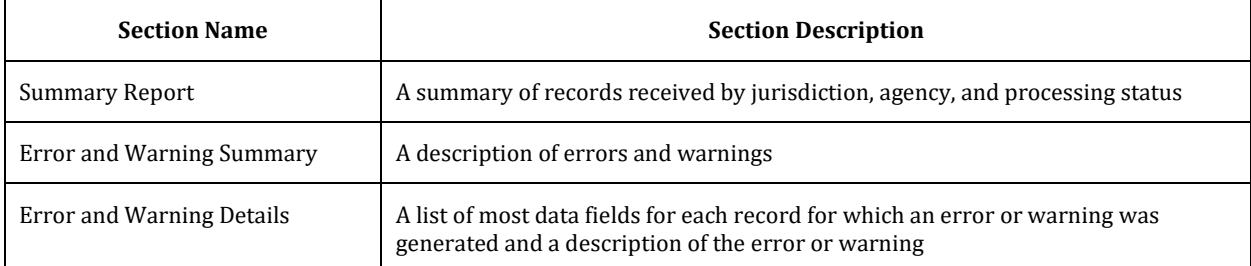

#### <span id="page-27-1"></span>**4.2.3 Summary Report**

The summary report shows the results of a transmission file processed by NewSTATS. This table appears on the first page of each notification report. Descriptions of the information contained in the summary report follow the screenshot below.

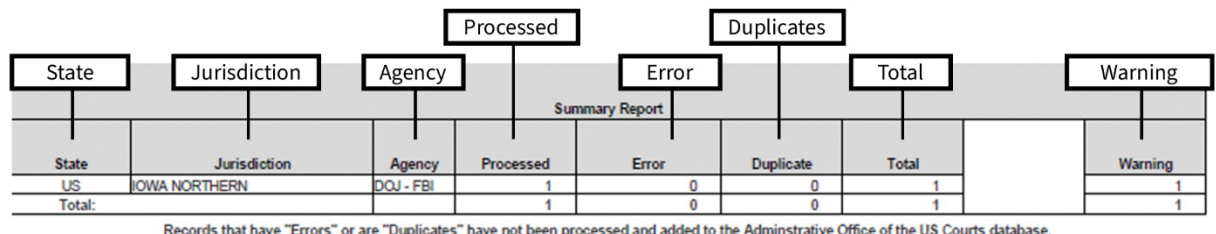

Records that have "Errors" or are "Duplicates" have not been processed and added to the Adminstrative Office of the US Courts database.<br>Records that are "Processed" were loaded into the AO's statistical database beacuse it

*Summary Report*

1) **State:** This column indicates the state where the application of the wiretap was submitted. Note: For Federal wiretaps the state will be the United States (U.S).

2) **Jurisdiction**: This column indicates the court jurisdiction where the application for the wiretap order was submitted.

3) **Agency:** The name of the law enforcement agency conducting the wiretap.

4) **Processed:** This column indicates the number of records that passed JDAO's data quality checks and were loaded into the NewSTATS database.

5) **Error:** This column indicates the number of records that were NOT loaded into NewSTATS because they failed JDAO's data quality checks. An error is generated when a problem is significant enough to prevent NewSTATS from processing a record accurately. *The submitter must correct the error and send a corrected record to JDAO for the WT2 form to be processed.*

6) **Duplicates:** This column indicates the number of records that were duplicates of records that already exist in NewSTATS.

4) **Total:** This column indicates the number of processed records.

5) **Warning:** This column indicates the number of records received for which a warning was generated, but JDAO lacks sufficient information to determine whether or not any data quality

issues exist. A warning is generated whenever a record was sufficiently complete to allow NewSTATS to process the record, but some data quality problems may be present. Such warnings are generally issued when data appear to be incomplete or inconsistent with other data. These warnings *do not* prevent records from being loaded into NewSTATS unless the record also contain an error. For each warning, the submitter should review the record to determine whether or not a data issue exists.

If the submitter finds a data quality issue, correct the data and send a corrected WT2 form to JDAO. If no data quality issue was found and the form does not contain any errors, the submitter does not need to take further action. Note that the number in the Warning column are not added to the numbers in the other columns to reach the sum in the Total column, because a form that for which a warning was issued already is counted in either the Error column (if it has any errors) or in the Processed column (if only a warning was issued for the record).

#### <span id="page-28-0"></span>**4.2.4 Error and Warning Summary**

The error and warning summary shows the number of times that an error or warning of a particular type was issued for a WT2 form that was processed. This information can be helpful in identifying issues related to training, process, configuration, or software that affect data quality. For example, if the error and warning summary includes a warning message of "The Wiretap Installation is Missing," and a *scanned* WT2 form was submitted instead of a *fillable PDF version* of the WT2 form, the submitter should resubmit the WT2 form by downloading and correctly using the fillable PDF version provided on [uscourts.gov](https://www.uscourts.gov/sites/default/files/form_wt-2a_0.pdf).

Note that because more than one error or warning may be issued for a single WT2 form, the total number of errors and warnings for a processed form may exceed the total number of forms with errors noted in the summary report. Descriptions of the information contained in the error and warning summary follow the screenshot below.

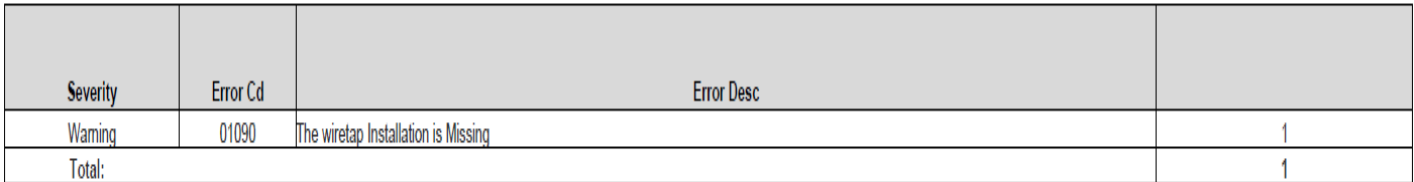

*Summary Report*

- 1) **Severity:** This column indicates whether an error or warning occurred.
- 2) **Error Code:** This column provides the numeric code in NewSTATS that corresponds to each error or warning (specific information on these codes appears at the bottom of this guide).
- 3) **Error Desc**: This column provides the reason for each error or warning.

#### <span id="page-29-0"></span>**4.2.5 Error and Warning Details**

The error and warning details document provides information about specific errors and warnings generated during the processing of the WT2 form. This section is sorted by file name. Further descriptions follow the screenshot below.

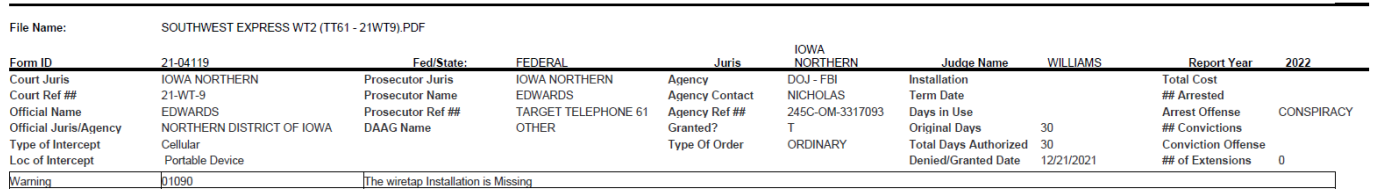

#### **Transmitted Wiretap Warning & Error Details**

*Error and Warning Details*

For each record that generates one or more errors and/or warnings, the record is displayed as sent by the submitter, along with information on the specific error(s) and/or warning(s) generated by the record. Note that most, but not all, data fields from the record are displayed. If a record generates more than one error or warning, the record will be listed once, followed by all the errors and/or warnings applicable to that record.

## <span id="page-30-0"></span>**5 Wiretap Transaction Register**

### <span id="page-30-1"></span>**5.1 General**

A single Wiretap reporting transaction register is created for each day that JDAO processes a WT2 form. That is, a single MS-Excel file containing all successfully processed forms that were processed on the same day will be included in the email message containing the court's notification report. Further descriptions follow the screenshot below.

Report of Processed Court-Authorized Intercepts of Wire, Oral, or Electronic Communications Pursuant to 18 U.S.C. 2519 For the Reporting Year 2021

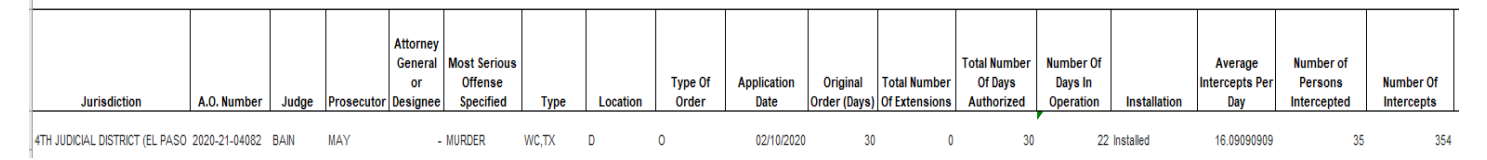

#### *Transaction Register*

- 1) **Header:** The transaction register's header indicates the type of report made and the current reporting year.
- 2) **Jurisdiction:** This column indicates the court jurisdiction where the Order for the wiretap order was submitted.
- 3) **AO Number:** Unique identifier that represents a processed WT2 form. Note: This number must be entered into a WT3 Form when submitting supplemental information.
- 4) **Type:** Intercept Type.
- 5) Oral Intercept Location: Intercept location for an Oral Intercept.
- 6) Order Date: This is the date of the original application.

## <span id="page-31-0"></span>**6 Errors and Warnings Generated by JDAO Processing**

Below is a list of all possible errors and warnings that JDAO may issue while processing the Wiretap WT2 forms. This list defines the errors and warnings and notes what action must be taken, if any, to correct errors. The list is sorted by code number.

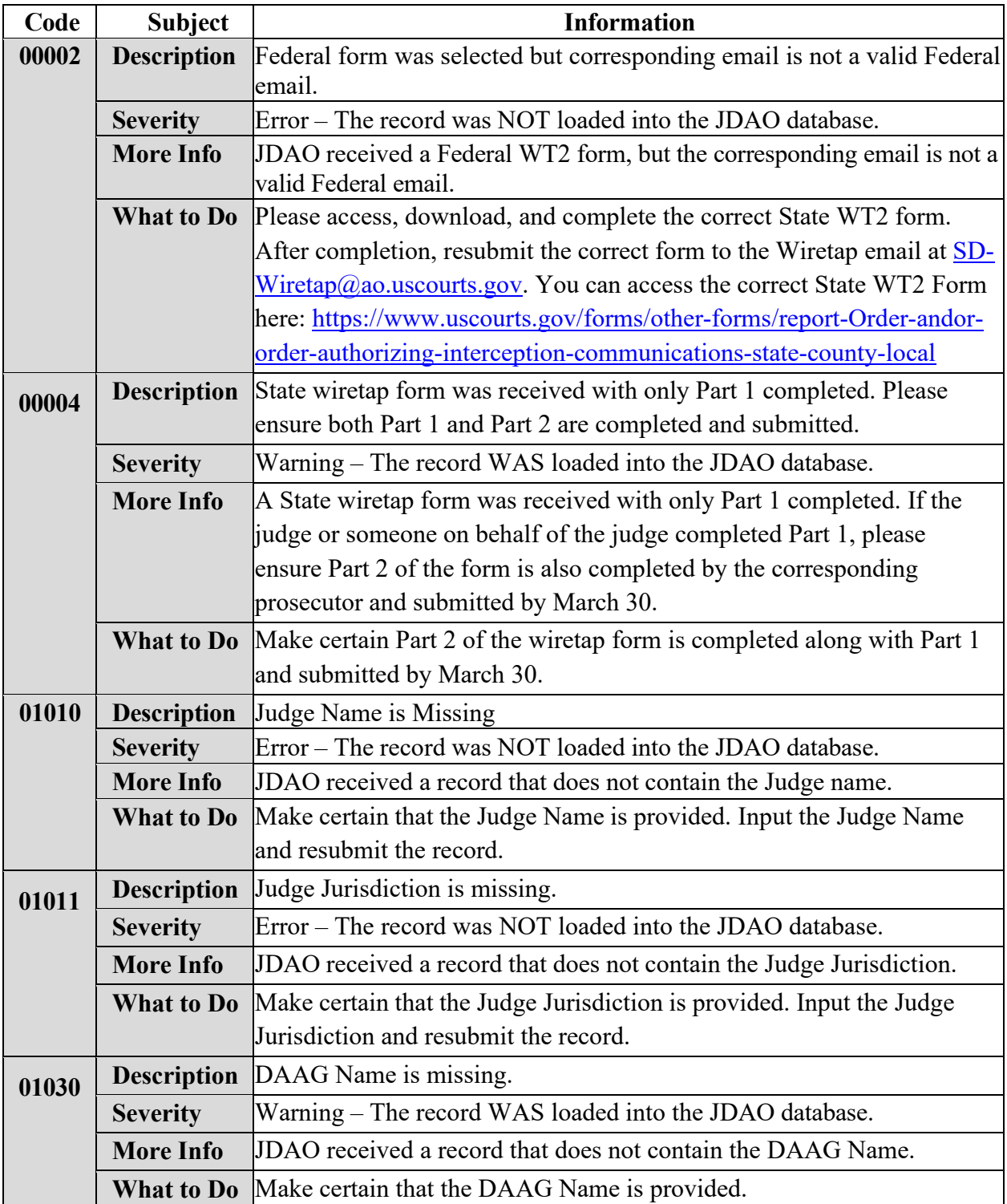

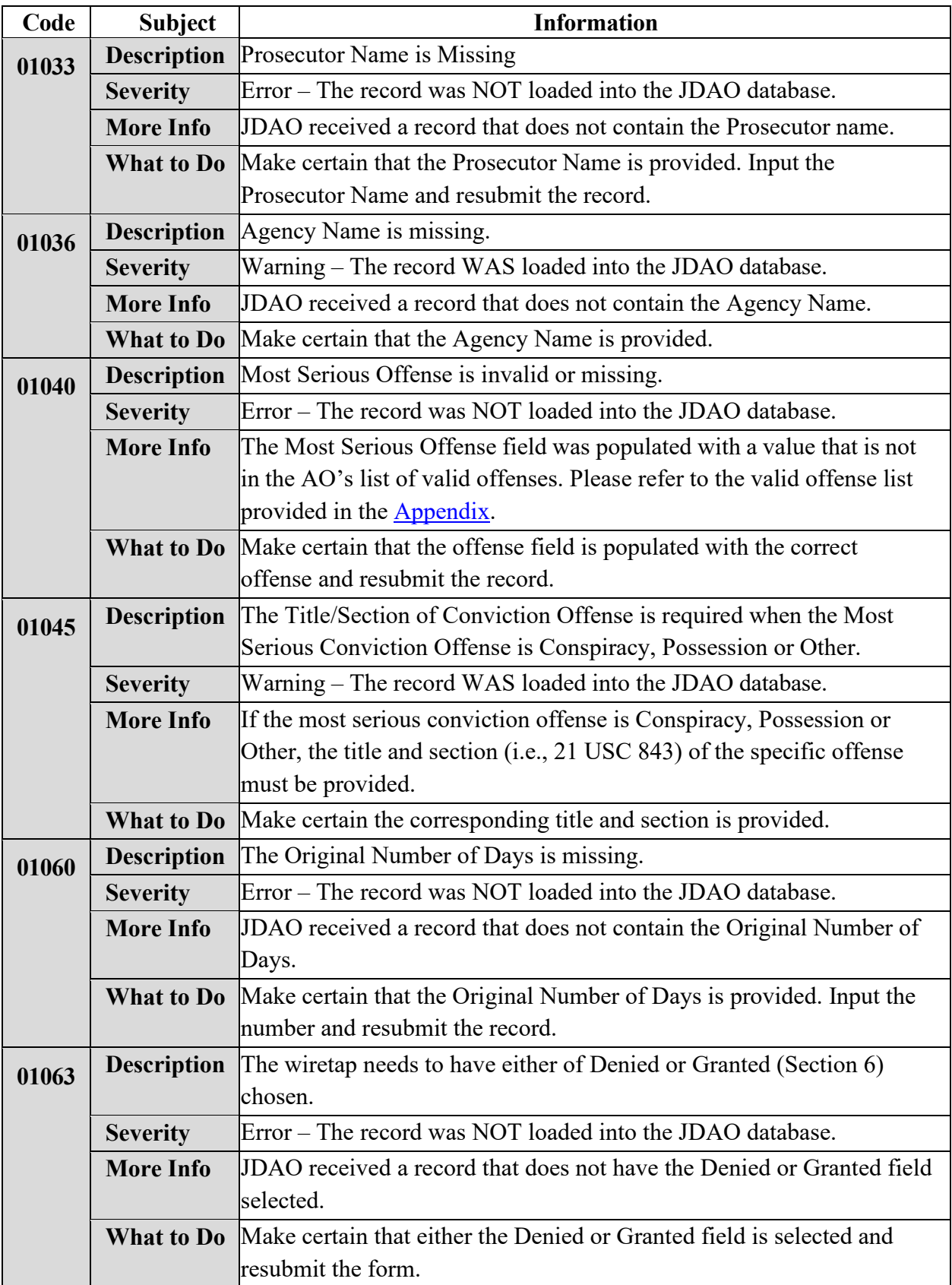

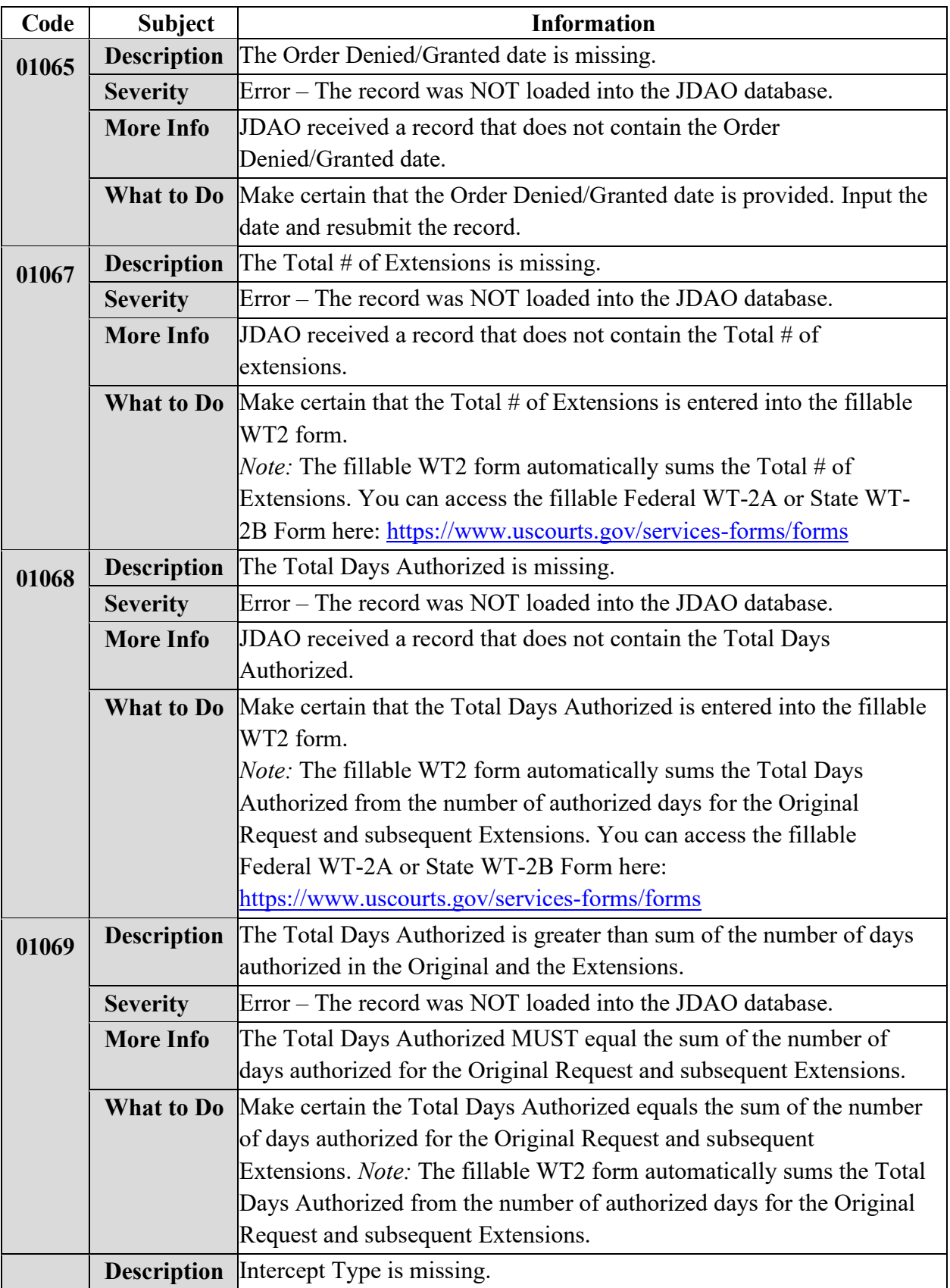

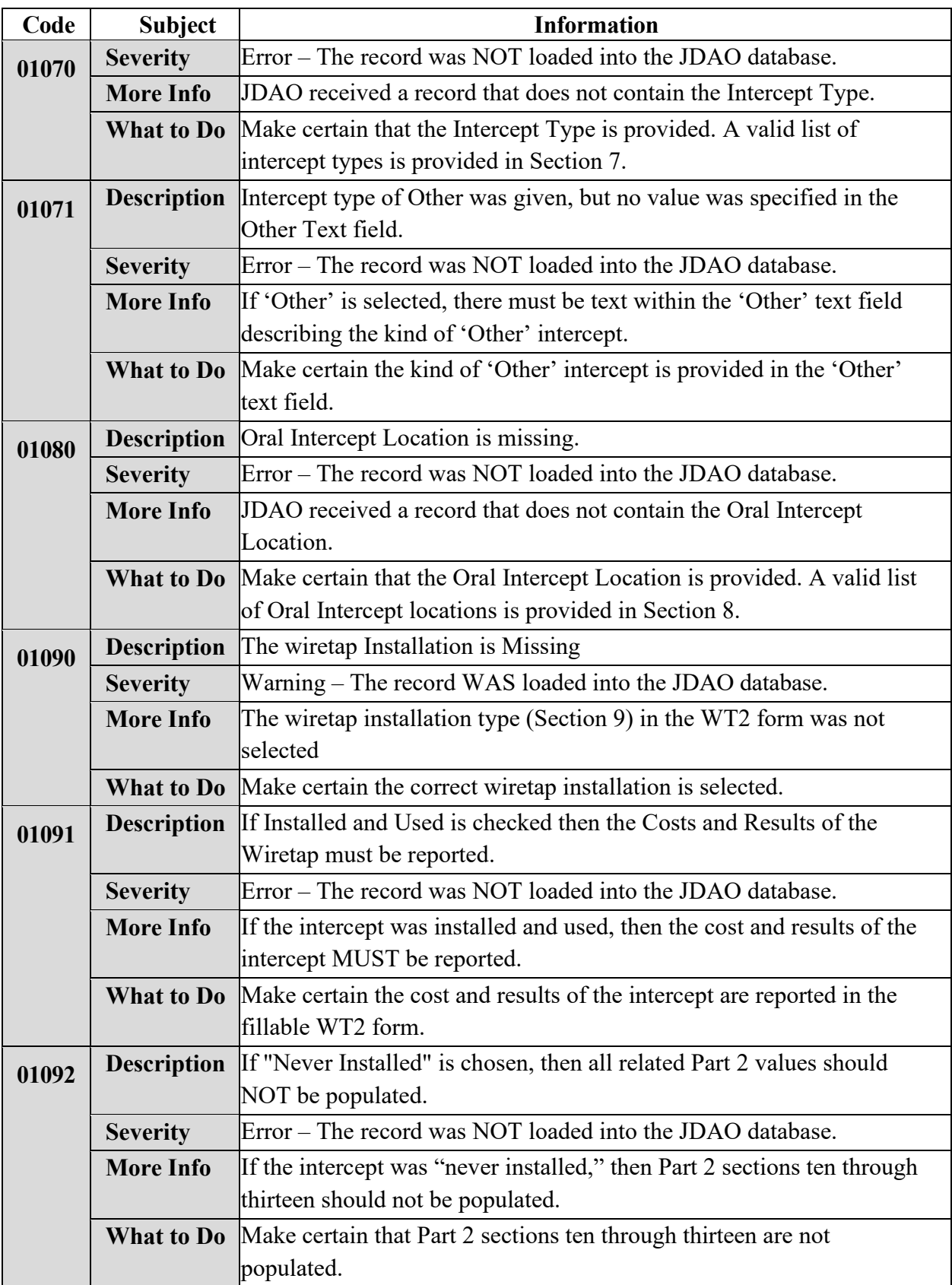

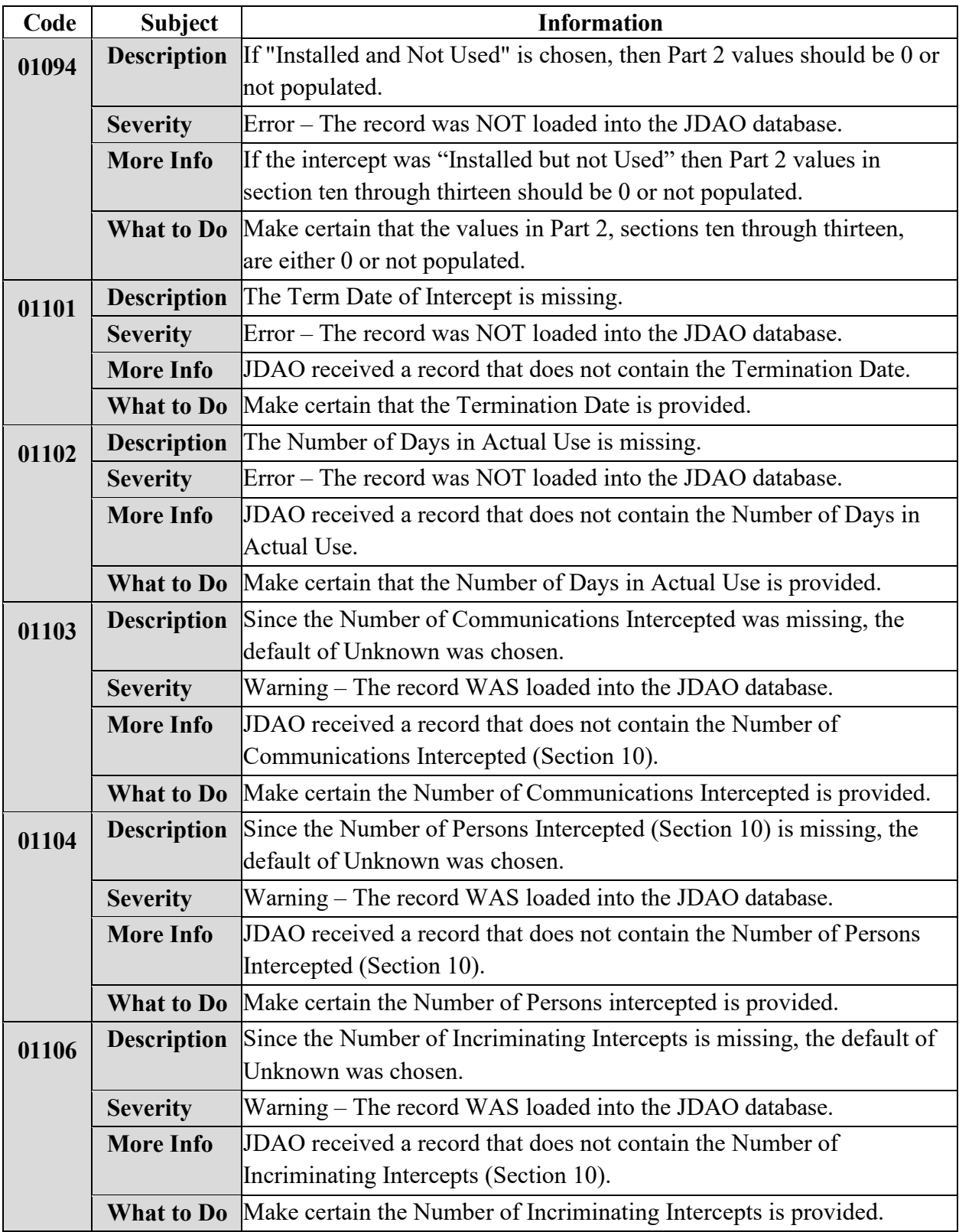

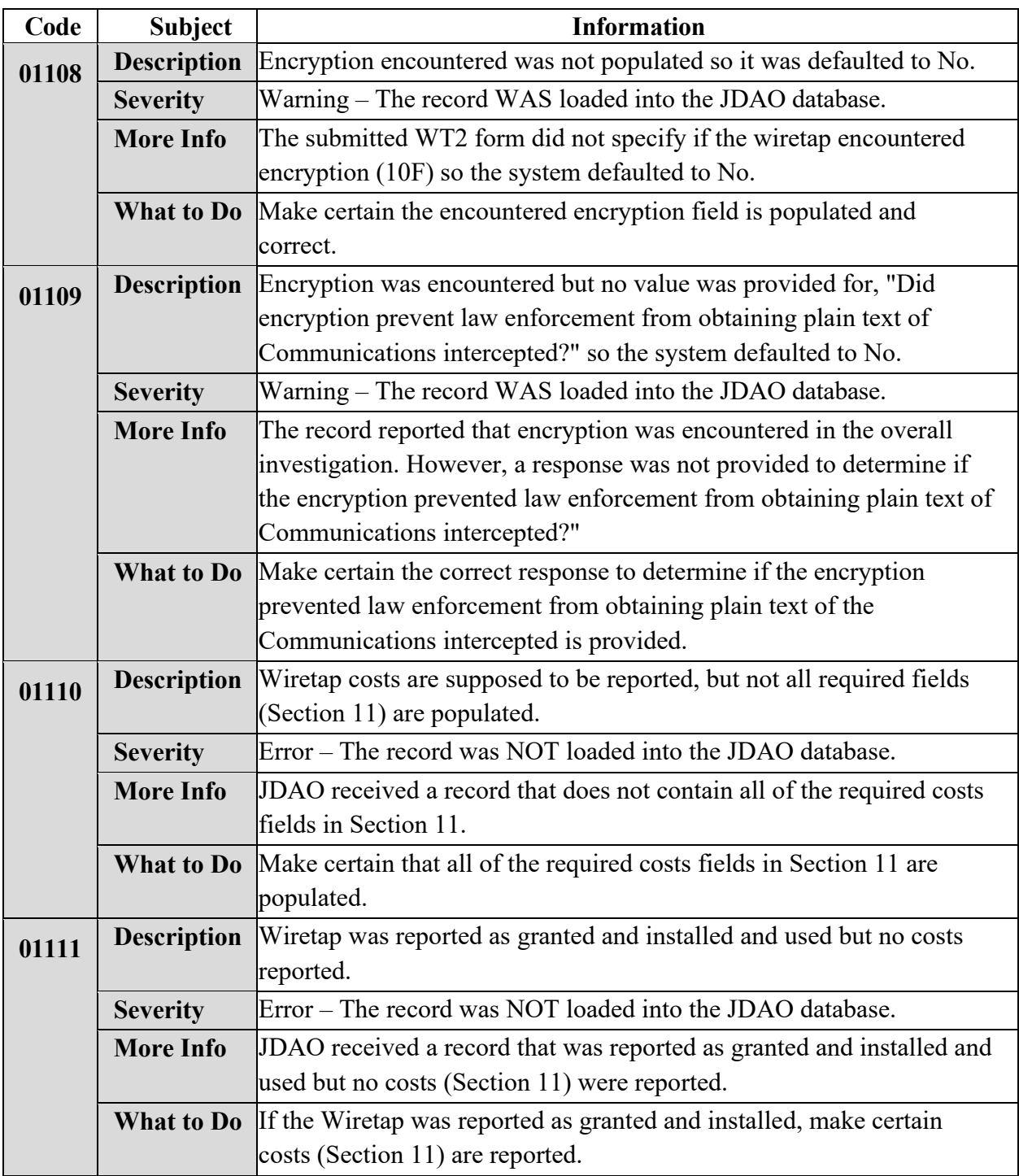

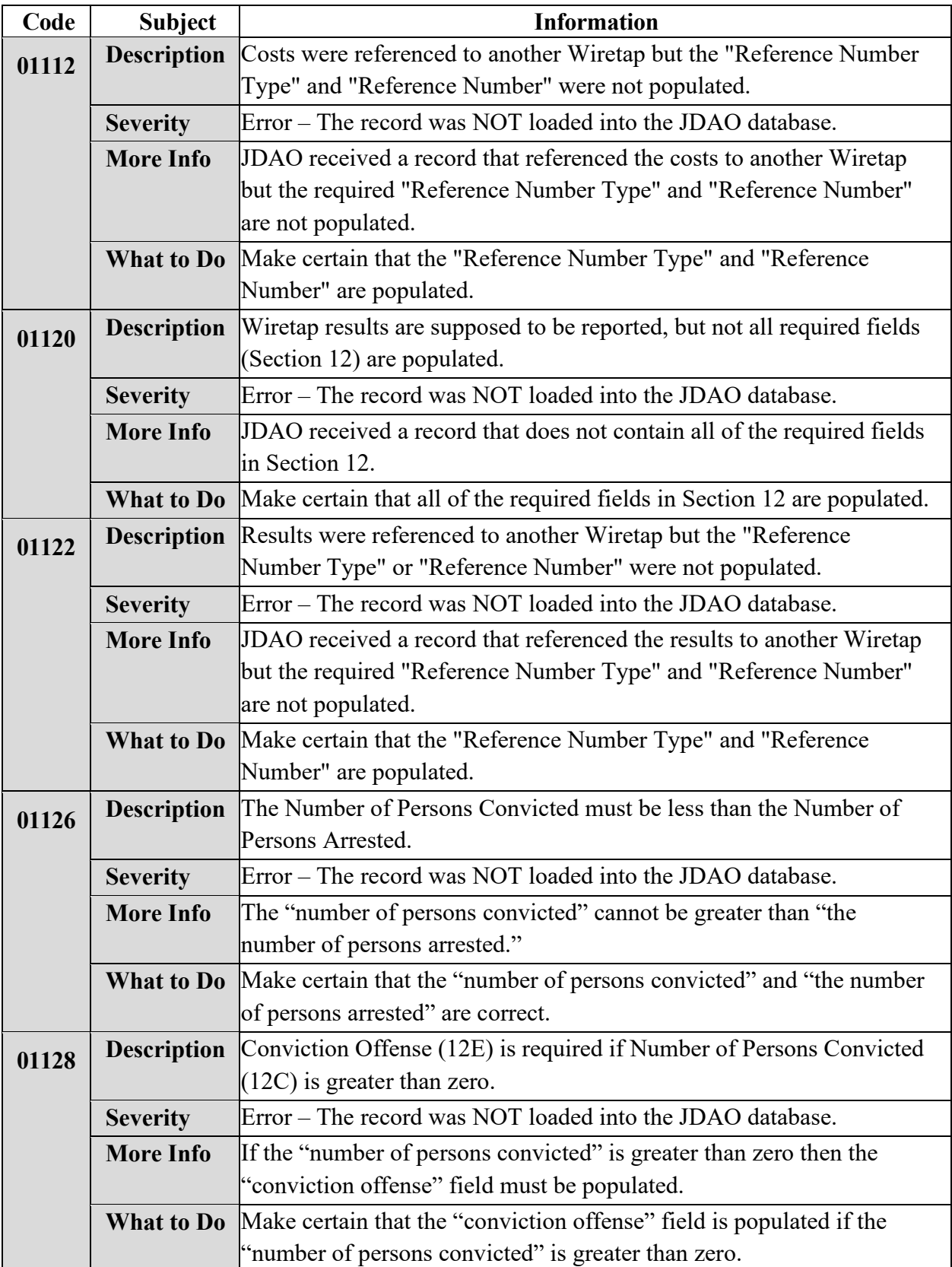

## <span id="page-38-0"></span>**Appendix A: Valid Offense List**

Assault Bombing Bribery Burglary Civil Rights Coercion Conspiracy Corruption Counterfeiting Drugs - Illegal Drugs - Prescription Embezzlement Extortion Firearms Forgery Fraud Gambling Hostage Taking Human/Sex Trafficking Immigration Interference Kidnapping Larceny Loansharking Money Laundering Murder Narcotics Possession Racketeering Robbery Smuggling Terrorism Theft Transport Usury **Other**